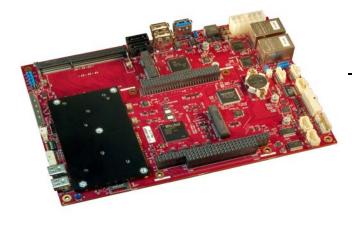

# Hardware Reference Manual

**REV. May 2019** 

# Viper

(VL-EBX-38)

Intel® Atom™-based Single Board Computer with Dual Ethernet, Video, USB, SATA, Serial I/O, Digital I/O, Analog I/O, Trusted Platform Module security, Counter/Timers, Mini PCIe, mSATA, PC/104-Plus Interface, and SPX.

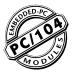

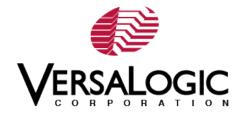

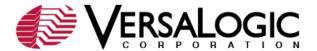

#### WWW.VERSALOGIC.COM

12100 SW Tualatin Road Tualatin, OR 97062-7341 (503) 747-2261 Fax (971) 224-4708

Copyright © 2017-2019 VersaLogic Corp. All rights reserved.

#### Notice:

Although every effort has been made to ensure this document is error-free, VersaLogic makes no representations or warranties with respect to this product and specifically disclaims any implied warranties of merchantability or fitness for any particular purpose.

VersaLogic reserves the right to revise this product and associated documentation at any time without obligation to notify anyone of such changes.

PC/104 and the PC/104 logo are trademarks of the PC/104 Consortium.

\* Other names and brands may be claimed as the property of others.

### **Product Release Notes**

| Release 1.6 | May 2019                                                       | Updated HDW-108 screw information on page 27 |  |
|-------------|----------------------------------------------------------------|----------------------------------------------|--|
| Release 1.5 | Release 1.5 March 2019 Added V8 Jumper information             |                                              |  |
| Release 1.4 | September 2018                                                 | Added LVDS backlight table                   |  |
| Release 1.3 | September 2018                                                 | Added a CBR 2004 dimensions diagram          |  |
| Release 1.2 | May 2018                                                       | Inserted an improved block diagram           |  |
| Release 1.1 | se 1.1 June 2017 Updated Power Delivery Considerations section |                                              |  |
| Release 1.0 | March 2017                                                     | Initial Release                              |  |

## **Technical Support**

The EBX-38 support page, at <u>EBX-38 Product Support Web Page</u>, contains additional information and resources for this product including:

- Reference Manuals (PDF format)
- Operating system information and software drivers
- Data sheets and manufacturers' links for chips used in this product
- BIOS information and upgrades
- Utility routines and benchmark software
- VersaAPI

The <u>VersaTech KnowledgeBase</u> is an invaluable resource for resolving technical issues with your VersaLogic product.

If you have additional questions, contact VersaLogic Technical Support at (503) 747-2261. VersaLogic support engineers are also available via e-mail at <a href="mailto:Support@VersaLogic.com">Support@VersaLogic.com</a>.

#### REPAIR SERVICE

If your product requires service, you must obtain a Returned Material Authorization (RMA) number by calling (503) 747-2261.

Provide the following information:

- Your name, the name of your company, your phone number, and e-mail address
- The name of a technician or engineer that can be contacted if any questions arise
- Quantity of items being returned
- The model and serial number (barcode) of each item
- A detailed description of the problem
- Steps you have taken to resolve or recreate the problem
- The return shipping address

Warranty Repair All parts and labor charges are covered, including return shipping

charges for UPS Ground delivery to United States addresses.

Non-warranty Repair All non-warranty repairs are subject to diagnosis and labor charges,

parts charges and return shipping fees. Specify the shipping method you prefer and provide a purchase order number for invoicing the

repair.

**Note:** Mark the RMA number clearly on the outside of the box before returning. Failure to do so can delay the processing of your return.

## **RoHS Compliance**

The EBX-38 is RoHS-compliant.

#### **ABOUT ROHS**

In 2003, the European Union issued Directive 2002/95/EC regarding the Restriction of the use of certain Hazardous Substances (RoHS) in electrical and electronic equipment.

The RoHS directive requires producers of electrical and electronic equipment to reduce to acceptable levels the presence of six environmentally sensitive substances: lead, mercury, cadmium, hexavalent chromium, and the presence of poly-brominated biphenyls (PBB) and poly-brominated diphenyl ethers (PBDE) flame retardants, in certain electrical and electronic products sold in the European Union (EU) beginning July 1, 2006.

VersaLogic Corporation is committed to supporting customers with high-quality products and services meeting the European Union's RoHS directive.

### **Cautions**

#### **ELECTROSTATIC DISCHARGE**

Electrostatic discharge (ESD) can damage boards, disk drives and other components. The circuit board must only be handled at an ESD workstation. If an approved station is not available, some measure of protection can be provided by wearing a grounded antistatic wrist strap. Keep all plastic away from the board, and do not slide the board over any surface.

After removing the board from its protective wrapper, place the board on a grounded, static-free surface, component side up. Use an antistatic foam pad if available.

The board should also be protected inside a closed metallic anti-static envelope during shipment or storage.

**Note:** The exterior coating on some metallic antistatic bags is sufficiently conductive to cause excessive battery drain if the bag comes in contact with the bottom-side of the EBX-38.

#### LITHIUM BATTERY

To prevent shorting, premature failure or damage to the lithium battery, do not place the board on a conductive surface such as metal, black conductive foam or the outside surface of a metalized ESD protective pouch. The Lithium battery may explode if mistreated. Do not recharge, disassemble, or dispose of in fire. Dispose of used batteries promptly.

#### **MOUNTING SUPPORT**

The single board computer must be supported at all eight mounting points to prevent excessive flexing when expansion modules are attached and removed. Flex damage caused by excessive force on an improperly mounted circuit board is not covered under the product warranty. See page 5 for more details.

#### **EARTH GROUND REQUIREMENT**

All mounting standoffs should be connected to earth ground (chassis ground). This provides proper grounding for EMI purposes. The figure below shows the locations of the board's mounting holes. All mounting holes identified in below must be connected to earth ground.

Mounting Hole

Mounting Hole

Mounting Hole

Mounting Hole

Mounting Hole

Mounting Hole

Mounting Hole

Figure 1. Attaching the EBX-38 to Earth Ground

## **Contents**

| Introduction                           | 1  |
|----------------------------------------|----|
| Description                            | 1  |
| Technical Specifications               | 3  |
| Thermal Considerations                 | 3  |
| EBX-38 Block Diagram                   | 4  |
| Dimensions and Mounting                | 5  |
| Hardware Assembly                      |    |
| Related Documents                      |    |
| Configuration and Setup                | 7  |
| Initial Configuration                  |    |
| Basic Setup                            |    |
| Jumper Blocks                          |    |
| Jumper Summary                         |    |
| Configuration Switches                 |    |
| Resetting the BIOS to Factory Defaults |    |
| Clearing RAM and RTC Registers         |    |
| BIOS Setup Utility                     |    |
| Operating System Installation          |    |
|                                        |    |
| Board Features                         |    |
| CPU                                    |    |
| System RAM                             |    |
| I/O Interfaces                         |    |
| Power Delivery                         |    |
| Main Power Connector                   |    |
| Cabling                                |    |
| Power Delivery Considerations          |    |
| Power Button                           |    |
| Supported Power States                 |    |
| Battery Power Options                  |    |
| Cabling                                |    |
| VL-CBR-0203 External Battery Module    |    |
| Real Time Clock (RTC)                  |    |
| Push-Button Reset                      |    |
| LEDs/Indicators                        |    |
| Programmable LED                       |    |
| External Speaker                       | 23 |
| Mass Storage Interfaces                | 24 |
| SATA                                   |    |
| microSD Socket                         | 25 |
| Multi-purpose I/O                      | 26 |
| LICD Interference                      | 26 |

|          | PCIe Mini Card / mSATA                                                                  | 27 |
|----------|-----------------------------------------------------------------------------------------|----|
|          | PCIe Mini Card LEDs                                                                     | 29 |
|          | User I/O Connector                                                                      | 30 |
|          | Cabling                                                                                 | 31 |
|          | Digital I/O (DIO)                                                                       | 32 |
|          | DIO Guidelines                                                                          |    |
|          | Voltage                                                                                 | 33 |
|          | Power States                                                                            |    |
|          | Cables                                                                                  | 34 |
|          | Analog I/O (AIO)                                                                        | 34 |
| Sori     | al Ports                                                                                | 25 |
| Serie    | Serial Port Connectors                                                                  |    |
|          | Serial Port Connector Pinouts                                                           |    |
|          | Cabling                                                                                 |    |
|          | RS-485 Mode Line Driver Control                                                         |    |
|          | COM1/COM2/COM3/COM4 Hardware Configuration                                              |    |
|          | -                                                                                       |    |
| Vide     | eo Interfaces                                                                           |    |
|          | VGA Interface                                                                           |    |
|          | Cabling                                                                                 |    |
|          | LVDS Interface                                                                          |    |
|          | LVDS Panel Displays Tested with the EBX-38                                              |    |
|          | LVDS Backlight                                                                          |    |
|          | LVDS Cables Available from VersaLogic                                                   |    |
|          | Mini DisplayPort Connectors                                                             |    |
|          | Console Redirection                                                                     | 43 |
| Netv     | work Interfaces                                                                         | 44 |
|          | Ethernet Connectors                                                                     |    |
|          | Cabling                                                                                 |    |
|          | On-Board Ethernet Status LEDs                                                           |    |
| <b>-</b> |                                                                                         |    |
| Expa     | ansion Interfaces                                                                       |    |
|          | SPX <sup>TM</sup> Expansion Bus                                                         |    |
|          | Cabling                                                                                 |    |
|          | VersaLogic SPX Expansion Modules                                                        |    |
|          | PC/104-Plus Expansion Bus                                                               |    |
|          | ISA Bus (on PC/104-Plus and PC/104 Expansion Modules)                                   |    |
|          | ISA I/O Support                                                                         |    |
|          | ISA Memory Support                                                                      |    |
|          | ISA IRQ Support  Each of the IRQs must be enabled in the BIOS Setup utility before they |    |
|          |                                                                                         |    |
|          | used. (All are disabled by default.)                                                    |    |
|          | PCI Bus (on PC/104-Plus Expansion Modules)                                              |    |
| Syst     | tem Resources and Maps                                                                  | 52 |
| CRP      | R-4005B Paddleboard                                                                     | 53 |
| יום      | CBR-4005B Paddleboard                                                                   |    |
|          | CBR-4005B Connectors and Indicators                                                     |    |
|          |                                                                                         |    |

| User I/O Connector                                                                                                    | 54                                                                           |
|----------------------------------------------------------------------------------------------------|------------------------------------------------------------------------------|
| Cabling                                                                                                    |                                                                              |
| On-board Battery                                                                                                    |                                                                              |
| Auxiliary I/O Connector                                                                                                    | 55                                                                           |
| Digital and Analog I/O Paddleboards                                                                                                    | 57                                                                           |
| Digital I/O (Using VL-CBR-2005A x2)                                                                                                    |                                                                              |
| Analog I/O (Using VL-CBR-2004A)                                                                                                    |                                                                              |
| Thermal Considerations                                                                                                    | 61                                                                           |
| Selecting the Correct Thermal Solution for Your Application                                                                                                    |                                                                              |
| Heat Plate                                                                                                    |                                                                              |
| System-level Considerations                                                                                                    |                                                                              |
| CPU Thermal Trip Points                                                                                                    |                                                                              |
| Thermal Specifications, Restrictions, and Conditions                                                                                                    |                                                                              |
| Overall Restrictions and Conditions                                                                                                    |                                                                              |
| Heat Plate Only Restrictions and Conditions:                                                                                                    |                                                                              |
| Heat Sink Only Considerations:                                                                                                    |                                                                              |
| Heat Sink with Fan Considerations:                                                                                                    |                                                                              |
| EBX-38 Thermal Characterization                                                                                                    | 65                                                                           |
| Test Results                                                                                                    |                                                                              |
| Installing the VersaLogic Thermal Solutions                                                                                                    |                                                                              |
| Installing the Passive Heat Sink                                                                                                    |                                                                              |
| Installing the Heat Sink Fan                                                                                                    | 68                                                                           |
|                                                                                                    |                                                                              |
| F                                                                                                    | igures                                                                       |
| F                                                                                                    | igures                                                                       |
| Figure 1. Attaching the EBX-38 to Earth Ground                                                                                                    |                                                                              |
| Figure 1. Attaching the EBX-38 to Earth Ground                                                                                                    | v                                                                            |
| Figure 1. Attaching the EBX-38 to Earth Ground                                                                                                    | v                                                                            |
| Figure 1. Attaching the EBX-38 to Earth Ground                                                                                                    | v                                                                            |
| Figure 1. Attaching the EBX-38 to Earth Ground                                                                                                    | v<br>2<br>3                                                                  |
| Figure 1. Attaching the EBX-38 to Earth Ground                                                                                                    | v<br>2<br>3<br>5                                                             |
| Figure 1. Attaching the EBX-38 to Earth Ground                                                                                                    | v<br>3<br>5<br>9                                                             |
| Figure 1. Attaching the EBX-38 to Earth Ground                                                                                                    | v<br>3<br>5<br>9<br>12                                                       |
| Figure 1. Attaching the EBX-38 to Earth Ground                                                                                                    | v<br>                                                                        |
| Figure 1. Attaching the EBX-38 to Earth Ground  Figure 2. VL-EBX-38 Viper Single Board Computer (Top Side)  Figure 3. VL-EBX-38 Viper Single Board Computer (Bottom Side)  Figure 4. EBX-38 Dimensions and Mounting Holes  Figure 5. Jumpers Blocks in the As-Shipped Configuration  Figure 6. Location of SW1 Configuration Switch Block  Figure 7. Location and Pin Orientation of the Main Power Connector  Figure 8. Location and Pin Orientation of the External Battery Connector  Figure 9. VL-CBR-0203 Latching Battery Module                                                                                                    | v<br>                                                                        |
| Figure 1. Attaching the EBX-38 to Earth Ground Figure 2. VL-EBX-38 Viper Single Board Computer (Top Side) Figure 3. VL-EBX-38 Viper Single Board Computer (Bottom Side) Figure 4. EBX-38 Dimensions and Mounting Holes Figure 5. Jumpers Blocks in the As-Shipped Configuration Figure 6. Location of SW1 Configuration Switch Block Figure 7. Location and Pin Orientation of the Main Power Connector Figure 8. Location and Pin Orientation of the External Battery Connector Figure 9. VL-CBR-0203 Latching Battery Module Figure 10. Locations of the LEDs/Indicators                                                                                                    | v<br>                                                                        |
| Figure 1. Attaching the EBX-38 to Earth Ground                                                                                                    | v<br>                                                                        |
| Figure 1. Attaching the EBX-38 to Earth Ground Figure 2. VL-EBX-38 Viper Single Board Computer (Top Side) Figure 3. VL-EBX-38 Viper Single Board Computer (Bottom Side) Figure 4. EBX-38 Dimensions and Mounting Holes Figure 5. Jumpers Blocks in the As-Shipped Configuration Figure 6. Location of SW1 Configuration Switch Block Figure 7. Location and Pin Orientation of the Main Power Connector Figure 8. Location and Pin Orientation of the External Battery Connector Figure 9. VL-CBR-0203 Latching Battery Module Figure 10. Locations of the LEDs/Indicators Figure 11. Location of the SATA Ports Figure 12. Location of the microSD Socket                                                                                                    | v<br>                                                                        |
| Figure 1. Attaching the EBX-38 to Earth Ground                                                                                                    | v<br>                                                                        |
| Figure 1. Attaching the EBX-38 to Earth Ground                                                                                                    | v                                                                            |
| Figure 1. Attaching the EBX-38 to Earth Ground                                                                                                    | v<br>                                                                        |
| Figure 1. Attaching the EBX-38 to Earth Ground                                                                                                    | v<br>                                                                        |
| Figure 1. Attaching the EBX-38 to Earth Ground Figure 2. VL-EBX-38 Viper Single Board Computer (Top Side) Figure 3. VL-EBX-38 Viper Single Board Computer (Bottom Side) Figure 4. EBX-38 Dimensions and Mounting Holes Figure 5. Jumpers Blocks in the As-Shipped Configuration Figure 6. Location of SW1 Configuration Switch Block Figure 7. Location and Pin Orientation of the Main Power Connector Figure 8. Location and Pin Orientation of the External Battery Connector Figure 9. VL-CBR-0203 Latching Battery Module Figure 10. Locations of the LEDs/Indicators Figure 11. Location of the SATA Ports Figure 12. Location of the microSD Socket Figure 13. Location of the USB Ports Figure 14. Location of PCIe Mini Card LEDs Figure 15. Location and Pin Orientation of User I/O Connector Figure 16. Location and Pin Orientation of Digital I/O Connector Figure 17. Location and Pin Orientation of Serial Port Connectors | v                                                                            |
| Figure 1. Attaching the EBX-38 to Earth Ground                                                                                                    | v<br>2<br>3<br>5<br>16<br>20<br>21<br>22<br>24<br>25<br>26<br>29<br>30<br>32 |

| Figure 20. Location of the Mini DisplayPort Connectors                    | 42  |
|---------------------------------------------------------------------------|-----|
| Figure 21. Location for the J1/J7 Ethernet Connectors                     |     |
| Figure 22. Location of Ethernet Status LEDs                               |     |
| Figure 23. J19 SPX Connector Location and Pin Configuration               | 47  |
| Figure 24. CBR-4005B Connectors, Switches, and LEDs                       | 53  |
| Figure 25. Location and Pin Orientation of the User I/O Connector         | 54  |
| Figure 26. Location and Pin Orientation of Auxiliary I/O Connector        | 55  |
| Figure 27. CBR-4005B Dimensions and Mounting Holes                        | 56  |
| Figure 28. CBR-2004 Analog I/O Connectors                                 |     |
| Figure 29. CBR-2004 Dimensions                                            | 60  |
| Figure 30. EBX-38EAP CPU Core Temperature Relative to Ambient Temperature |     |
| Figure 31. EBX-38EBP CPU Core Temperature Relative to Ambient Temperature |     |
| Figure 32. EBX-38ECP CPU Core Temperature Relative to Ambient Temperature |     |
| Figure 33. Installing the Passive Heat Sink                               |     |
| Figure 34. Installing the Heat Sink Fan                                   | 69  |
|                                                                           |     |
| <b>-</b> .                                                                |     |
| Tab                                                                       | les |
|                                                                           |     |
| Table 1: V1 Jumper Summary                                                | 9   |
| Table 2: V2 Jumper Summary                                                | 9   |
| Table 3: V3 Jumper Summary                                                | 10  |
| Table 4: V6, V7 Jumper Summary                                            | 11  |
| Table 5: V8 Jumper Summary                                                |     |
| Table 6: V9 Jumper Summary                                                |     |
| Table 7: V10 Jumper Summary                                               |     |
| Table 8: Switch Setting Summary                                           |     |
| Table 9: J20 Main Power Connector Pinout                                  |     |
| Table 10: Supported Power States                                          |     |
| Table 11: USB 3.0 J16 Connector Pinout                                    |     |
| Table 12: PCIe Mini Card / mSATA Pinout                                   |     |
| Table 13: PCIe Mini Card LED States                                       |     |
| Table 14: J4 I/O Connector Pinout and Pin Orientation                     |     |
| Table 15: J21/J26 I/O Connector Pinout                                    |     |
| Table 16: J13 COM1/COM2, J23 COM3/COM4 Connector Pinout                   |     |
| Table 17: J5 VGA Video Output Pinout                                      |     |
| Table 18: LVDS Panel Types and Jumper Configurations                      |     |
| Table 19: LVDS Panel Displays Tested                                      |     |
| Table 20: LVDS Backlight Pinout                                           |     |
| Table 21: LVDS Cables Available from VersaLogic                           |     |
| Table 22: J3/J30 Mini DisplayPort Connector Pinout                        |     |
| Table 23: Ethernet Connector Pinout                                       |     |
| Table 24: Ethernet Status LEDs                                            |     |
| Table 25: SPX Connector Pinout                                            | 48  |

| Table 26: PC/104- <i>Plus</i> Connectors Maximum Current | 49 |
|----------------------------------------------------------|----|
| Table 27: Available ISA Bus I/O Ranges                   | 50 |
| Table 28: User I/O Connector Pinout                      | 54 |
| Table 29: Auxiliary I/O Connector Pinout                 | 56 |
| Table 30. Digital I/O Using VL-CBR-2005A 1               | 57 |
| Table 31. Digital I/O Using VL-CBR-2005A 2               | 58 |
| Table 32. Analog I/O Using VL-CBR-2004A                  | 59 |
| Table 33. CPU Thermal Trip Points                        | 63 |
| Table 34. Temperature Monitoring Programs                | 63 |
| Table 35. Absolute Minimum and Maximum Air Temperatures  | 64 |
| Table 36. EBX-38 Thermal Testing Setup                   | 65 |

## **Description**

The EBX-38 Viper is a low power / high-performance single board computer (SBC) which combines Intel's advanced Bay Trail processor, with a traditional PC/104-Plus\* expansion interface. This combination makes it easy to upgrade existing systems to a powerful 4th generation Intel Atom\* processor, while preserving plug-in expansion to existing specialty I/O boards. In addition, it also contains a full complement of on-board I/O interfaces, including USB 3.0, Mini PCIe expansion sockets, TPM chip, A/D, D/A, and 32-bits of digital I/O. Its features include:

- Intel Atom\* "Bay Trail" processor, quad, dual, or single core with processor clock rates up to 1.91 GHz (Atom E38xx)
- Integrated Intel Gen 7 graphics core supports DirectX 11, OpenGL 4, and H.264, MPEG-2 encoding/decoding. Analog (VGA), Mini DisplayPort, and LVDS video outputs. DisplayPort supports HD audio output. Analog, dual channel LVDS, and Mini DisplayPort video outputs
- Up to 16 GB DDR3L memory per two SO-DIMM sockets for the quad and dual core processors, 8 GB DDR3L memory maximum with one SO-DIMM socket for the single core processor
- Two Intel I210-IT-based Ethernet ports, auto-detect 10Base-T / 100Base-TX / 1000Base-T
- One USB 3.0 port and six USB 2.0 ports

- Trusted Platform Module
- Four RS-232/422/485 serial ports
- Three 8254 timer/counters
- 8 general purpose I/Os
- 32 digital I/O lines
- 8 analog inputs
- 4 analog outputs
- 2 SATA ports, 3 Gb/s
- Mini PCIe / mSATA socket, supports Wi-Fi modems, GPS receivers, flash storage, and other modules
- Second Mini PCIe socket (without mSATA support)
- SPX expansion
- EBX form factor with PC/104-Plus expansion
- Customization available

The EBX-38 is compatible with popular operating systems such as Microsoft Windows\*, Windows Embedded, Linux, VxWorks\*, and QNX\*.

EBX-38 boards are subjected to complete functional testing and are backed by a limited five-year warranty. Careful parts sourcing and US-based technical support ensure the highest possible quality, reliability, service, and product longevity for this exceptional single-board computer (SBC).

The next figure shows the connectors and major components on the top side of the board.

Figure 3 shows the connectors and major components on the bottom side of the board.

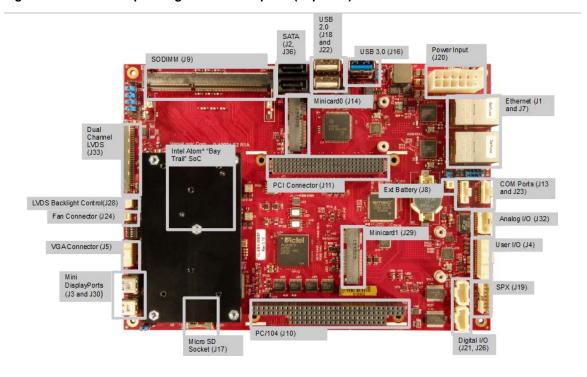

Figure 2. VL-EBX-38 Viper Single Board Computer (Top Side)

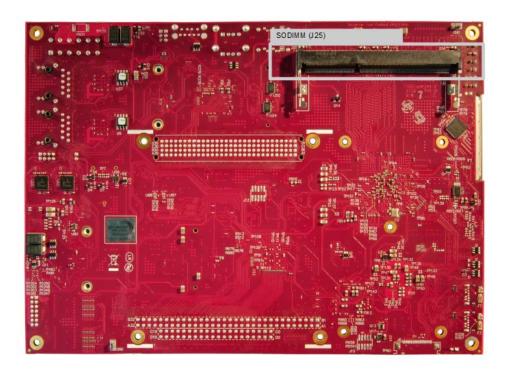

Figure 3. VL-EBX-38 Viper Single Board Computer (Bottom Side)

## **Technical Specifications**

See the Viper Data Sheet for complete specifications.

## **Thermal Considerations**

The operating temperature for the EBX-38 is -40  $^{\circ}$ C to +85  $^{\circ}$ C, de-rated -1.1  $^{\circ}$ C per 305m (1,000 ft.) above 2,300m (7,500 ft.). All Viper models include a rigid-mount heat plate thermal solution. Refer to the Chapter 13, beginning on page 61 for information on additional thermal solutions.

## **EBX-38 Block Diagram**

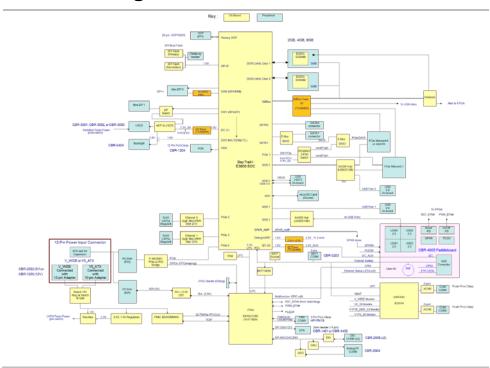

## **Dimensions and Mounting**

The EBX-38 complies with the PC/104 standard which provides for specific mounting holes and PC/104-*Plus* stack locations as shown below.

Figure 4. EBX-38 Dimensions and Mounting Holes

(Not to scale. All dimensions in inches.)

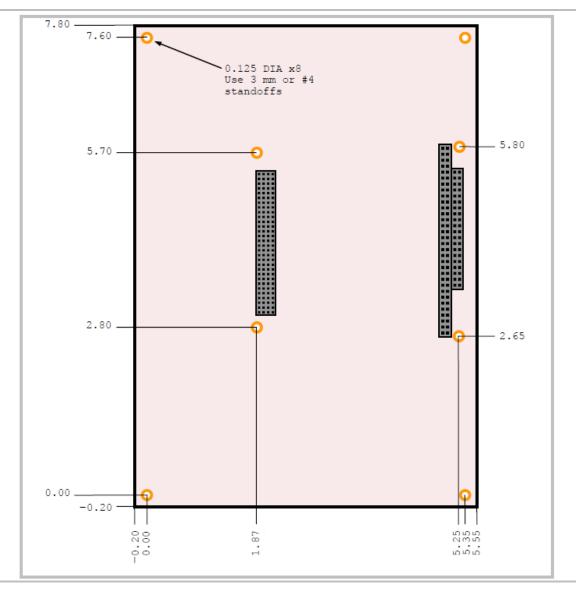

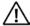

#### **CAUTION:**

The EBX-38 must be supported at all eight mounting points to prevent excessive flexing when expansion modules are attached and removed. Flex damage caused by excessive force on an improperly mounted circuit board is not covered under the product warranty.

#### HARDWARE ASSEMBLY

The EBX-38 mounts on four hardware standoffs using the corner mounting holes, and four more surrounding the PC/104-*Plus* area. These standoffs are secured to the underside of the circuit board using pan head screws for the corner mounts, and four more standoffs for the topside in PC/104-*Plus* area.

The entire assembly can sit on a table top or be secured to a base plate. When bolting the unit down, make sure to secure all standoffs to the mounting surface to prevent circuit board flexing.

An extractor tool is available (part number VL-HDW-203) to separate the PC/104 modules from the stack.

### **Related Documents**

The following documents available are on the EBX-38 Product Support Web Page:

- EBX-38 Programmer's Reference Manual provides information on the board's resources (memory, I/O, and IRQs), a description of the FPGA's registers, and programming information for the board's hardware interfaces.
- VersaAPI Installation and Reference Guide describes the shared library of API calls for reading and controlling on-board devices on certain VersaLogic products.

#### Additional documents:

| Processor                                                              |                                                     |
|------------------------------------------------------------------------|-----------------------------------------------------|
| Intel Atom E38xx (formerly "Bay Trail") System-on-Chip (SoC) Processor | Intel Atom Processor E3800 Product Family Datasheet |
| Ethernet Controller                                                    |                                                     |
| Intel I210-IT Gigabit Ethernet<br>Controller                           | Intel I210-IT Datasheet                             |
| PC/104 Specification                                                   | http://www.versalogic.com/products/PC104/index.asp  |
| PC/104-Plus Specification                                              | http://www.versalogic.com/products/PC104/index.asp  |

6

## **Configuration and Setup**

## **Initial Configuration**

The following components are recommended for a typical development system.

- VL-EBX-38 single board computer
- VL-MM9-xxEBN DDR3L SO-DIMM module (see System RAM)
- ATX power supply with motherboard and disk drive connectors
- VGA video monitor
- USB Keyboard
- USB Mouse
- SATA hard drive

The following VersaLogic cables and accessories are recommended.

- EBX-38 cable kit (CKR-VIPER)
- VGA Video adapter cable (CBR-1204)
- User I/O cable (CBR-4005) and accompanying paddleboard (CBR-4005B)
- VL-CBR-0702 SATA data cable
- VL-CBR-2022 ATX to 5V power adapter (or VL-CBR-1203 ATX to 12V power adapter)
- (Cat5e cables)

Note: Only one of the listed power adapters can be used.

You will also need a Windows\* (or other OS) installation CD/DVD and corresponding drive.

## **Basic Setup**

The following steps outline the procedure for setting up a typical development system. The EBX-38 should be handled at an ESD workstation or while wearing a grounded antistatic wrist strap.

Before you begin, unpack the EBX-38 and accessories. Verify that you received all the items you ordered. Inspect the system visually for any damage that may have occurred in shipping. Contact <a href="Support@VersaLogic.com">Support@VersaLogic.com</a> immediately if any items are damaged or missing.

Gather all the peripheral devices you plan to attach to the Viper as well as their interface and power cables.

It is recommended that you attach standoffs to the board (see Hardware Assembly) to stabilize the board and make it easier to work with.

#### 1. Install Memory

• Insert the DDR3L DRAM module into the SO-DIMM socket on the top side of the board and latch it into place. If you have an EBP or ECP SKU of the EBX-38, you may install a matching DDR3L DRAM module into the SO-DIMM socket on the bottom side of the board as well.

#### 2. Attach Cables and Peripherals

- Plug the VGA cable VL-CBR-1204 into socket J5. Attach the cable to a VGA display. (Alternatively, you can attach a DisplayPort-enabled display to the Mini DisplayPort connectors at J3 or J30, or remove jumper V9 and connect J33 for LVDS panel (see jumper settings for LVDS resolutions).)
- Plug the VL-CBR-4005B paddleboard into socket J4.
- Plug a USB CD-ROM drive, USB keyboard, and USB mouse into any of the USB connectors of the CBR-4005B paddleboard.
- Plug the SATA data cable VL-CBR-0702 into socket J2 or J36. Attach a hard drive to the connector on the cable.
- Attach the SATA power adapter cable VL-CBR-0401 to the ATX power supply and SATA drive.
- Optionally, attach a LAN cable to either of the Ethernet connectors at J1 or J7 on the EBX-38.

#### 3. Attach Power

- Plug the power adapter cable CBR-2022 into connector J20. Attach the motherboard connector of the ATX power supply to the adapter.
- Verify that the V10 jumper is selecting 5V (installed on pins 1 and 2).

#### 4. Review Configuration

 Before you power up the system, double-check all the connections. Make sure all cables are oriented correctly and that adequate power will be supplied to the VL-EBX-38 and peripheral devices.

#### 5. Power On

• Turn on the ATX power supply and the video monitor. If the system is correctly configured, a video signal should be present.

#### 6. Select a Boot Drive

During startup, press <CTRL> <B> to display the boot menu. Insert the OS installation
 CD in the CD-ROM drive and select to boot from the CD-ROM drive.

#### 7. Install Operating System

• Install the operating system according to the instructions provided by the operating system manufacturer. (See Operating System Installation on page 14.)

## **Jumper Blocks**

Figure 5. Jumpers Blocks in the As-Shipped Configuration

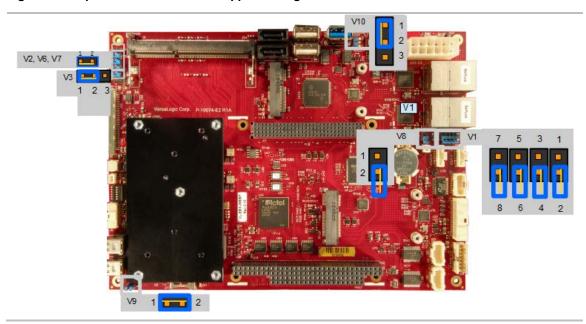

#### **JUMPER SUMMARY**

Table 1: V1 Jumper Summary

| RS-422/485 120 Ohm Termination Jumper |                              |                  |                     |
|---------------------------------------|------------------------------|------------------|---------------------|
| Jumper Pins                           | Rx End-point Termination for | In               | Out/Stored          |
| 1 – 2                                 | COM 1                        | RS-422<br>RS-485 | RS-232<br>(Default) |
| 3 – 4                                 | COM 2                        | RS-422<br>RS-485 | RS-232<br>(Default) |
| 5 – 6                                 | СОМ 3                        | RS-422<br>RS-485 | RS-232<br>(Default) |
| 7 – 8                                 | COM 4                        | RS-422<br>RS-485 | RS-232<br>(Default) |

**Table 2: V2 Jumper Summary** 

| V2                             |                                          |  |
|--------------------------------|------------------------------------------|--|
| Dual or Single Ended LVDS Mode |                                          |  |
| Jumper Pins                    | Description                              |  |
| 1 - 2                          | Single LVDS Mode when CFG1 = 0 (Default) |  |
| Store on pin 1                 | Dual LVDS Mode when CFG1 = 1             |  |

Table 3: V3 Jumper Summary

| V3                      |                                              |  |
|-------------------------|----------------------------------------------|--|
| Data Format and bpp     |                                              |  |
| Jumper Pins Description |                                              |  |
| 1 - 2                   | JEIDA or VESA 18 bpp when CFG2 = 1 (Default) |  |
| 2 - 3                   | VESA 24 bpp when CFG2 = 0                    |  |
| Out (no<br>jumper)      | JEIDA 24 bpp when CFG2 floats                |  |

Table 4: V6, V7 Jumper Summary

| V6. V7                            |           |          |
|-----------------------------------|-----------|----------|
| (EDID Select – NXP PTN3460I Only) |           |          |
| V6                                | V7        | Function |
| (CFG3)                            | (CFG4)    |          |
| 1-2 In                            | 1-2 In    | EDID #0  |
| (Low)                             | (Low)     |          |
| 1-2 In                            | No Jumper | EDID #1  |
| (Low)                             | (High)    |          |
| No Jumper                         | 1-2 In    | EDID #2  |
| (High)                            | (Low)     |          |
| No Jumper                         | No Jumper | EDID #3  |
| (High)                            | (High)    |          |

**Table 5: V8 Jumper Summary** 

| V8<br>Battery Saver |                                            |  |
|---------------------|--------------------------------------------|--|
| Jumper Pins         | Description                                |  |
| 1 - 2               | Battery is in use when jumper is installed |  |
| Store on pin 1      | Save battery when in storage (As shipped)  |  |

**Note:** EBX-38 is shipped with the V8 jumper configured for the second option. Move the jumper to pins 1 and 2 when the battery is in use.

**Table 6: V9 Jumper Summary** 

| V9                                 |                                                                         |  |
|------------------------------------|-------------------------------------------------------------------------|--|
| DP1 Switch Output Selection Jumper |                                                                         |  |
| Jumper Pins Description            |                                                                         |  |
| 1 - 2                              | DP1 is passed to MiniDP1 J30 Connector FPGA_DP1_SW_SEL = 0              |  |
| Store on pin 1                     | DP1 is passed to LVDS Bridge for LVDS output on J33 FPGA_DP1_SW_SEL = 1 |  |

**Table 7: V10 Jumper Summary** 

| V10                          |                                                  |  |
|------------------------------|--------------------------------------------------|--|
| Power Input Selection Jumper |                                                  |  |
| Jumper Pins Description      |                                                  |  |
| 1 - 2                        | 5V selection – enables V5_ATX switch             |  |
| 2 - 3                        | 12V selection – enables V_WIDE voltage regulator |  |

Removal of the jumpers disables both 5V\_ATX and V\_WIDE. The diodes ensure that there is always a voltage on the pullups on the jumpers.

The pull resistors divide down V\_WIDE by 1/3 to reduce the Vgs to less than 8V on the MOFSET. V5\_ATX does not need to be divided down.

## **Configuration Switches**

The figure below shows the as-shipped switch configuration with all switches in the off position.

Figure 6. Location of SW1 Configuration Switch Block

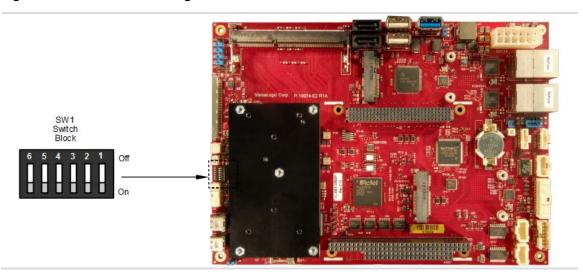

**Table 8: Switch Setting Summary** 

| SW1 Switch<br>Position | Description                                                                       |  |
|------------------------|-----------------------------------------------------------------------------------|--|
|                        | Clears non-volatile RAM and clears resets real-time clock registers (see page 13) |  |
| Position 1             | Off – Normal operation (default) On – Clears battery backed up non-volatile       |  |
|                        | No Battery Switch (see Integrator's Note below)                                   |  |
| Position 2             | Off – A battery is being used (default) On – A battery is not being used          |  |

| SW1 Switch<br>Position | Description                                                                                 |  |
|------------------------|---------------------------------------------------------------------------------------------|--|
|                        | Reset BIOS to factory defaults (see page 13)                                                |  |
| Position 3             | Off – Normal operation (default) On – Resets BIOS to factory defaults when the board boots. |  |
| Position 4             | For factory use only. Always leave in the Off position.                                     |  |
| Position 5             | SPI Flash Security – Not supported. Leave in the Off position.                              |  |
| Position 6             | BIOS select                                                                                 |  |
|                        | Off – Primary BIOS (default)<br>On – Backup BIOS                                            |  |

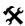

#### **Integrator's Note:**

- If a battery is installed (on the CBR-4005B paddleboard or externally using the J8 connector), switch position 2 must be set to the off position. If it is set to on, the battery will discharge quickly.
- If you don't use a battery, switch position 2 should be set to the on position. Otherwise, boot times could increase (by as much as 30 seconds in low temperature environments).

#### RESETTING THE BIOS TO FACTORY DEFAULTS

Reset the BIOS to default settings using the following the instructions:

1. Power off the EBX-38and set SW1 switch position 3 to the On position (toward the center of the board).

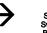

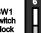

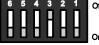

- 2. Power on the EBX-38.
- 3. After the system boots, power off the EBX-38 and set the switch back to the Off position (toward the outer edge of the board).

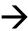

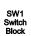

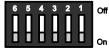

4. Power on the EBX-38.

#### **CLEARING RAM AND RTC REGISTERS**

Clear RAM and RTC registers (which includes the date/time) using the following the instructions:

- 1. Power off the EBX-38.
- 2. Set SW1 switch position 1 to the On position (toward the center of the board).

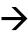

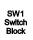

SW1

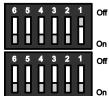

- 3. Wait at least two seconds and set the switch back to
- the Off position (toward the outer edge of the board).
- 4. Power on the EBX-38.

## **BIOS Setup Utility**

The EBX-38 permits users to modify the BIOS Setup utility defaults. Refer to the *EBX-38 BIOS Reference Manual* (available on the <u>EBX-38 Product Support Web Page</u> for information on accessing and configuring settings in the BIOS Setup utility. All BIOS menus, submenus, and configuration options are described in the *EBX-38 BIOS Reference Manual*.

## **Operating System Installation**

The standard PC architecture used on the EBX-38 makes the installation and use of most of the standard x86 processor-based operating systems relatively simple. The operating systems listed on the <u>VersaLogic OS Compatibility Chart</u> use the standard installation procedures provided by the maker of the OS. Special optimized hardware drivers for a particular operating system, or a link to the drivers, are available at the <u>EBX-38 Product Support Web Page</u>

### **CPU**

The EBX-38 uses one of three Intel 4th Generation Atom (formerly "Bay Trail") System-on-Chip (SoC) processors:

- E3845 (quad core)
- E3826 (dual core)
- E3815 (single core)

Each core contains a 512 KB L2 cache. These processors support Intel 64-bit instructions, AES Instructions, Execute Disable Bit, and Virtualization Technology. See the <u>Intel Atom Processor</u> E3800 Product Family Datasheet of for a complete description of the CPU.

**Note:** If the above link to the datasheet becomes inactive, search the internet for "Intel Bay Trail" or "E3800" and follow the results to the Intel site and datasheet.

## System RAM

The EBX-38 accepts two SO-DIMM memory modules (J9 and J25) with the following characteristics:

- Size Up to 16 GB (8 GB per socket), 1066 MHz or 1333 MHz, CPU dependent
- Voltage 1.35 V
- Type DDR3L (VersaLogic VL-MM9 Series modules)

**Note:** Boards are designed for extended temperature use, so the memory refresh rate is always set to 3.9µs (double the standard refresh rate). Single core processors can only utilize one SO-DIMM (J9).

### I/O Interfaces

The EBX-38 board's I/O interfaces and their associated connectors are described in later chapters as follows:

- Mass Storage Interfaces (SATA and microSD), beginning on page 24
- Multi-purpose I/O (USB, PCIe Mini Card / mSATA, User I/O), beginning on page 26
- Serial Ports, beginning on page 35
- Video Interfaces (VGA, LVDS, Mini DisplayPort), beginning on page 38
- Network Interfaces (Ethernet), beginning on page 44
- Expansion Interfaces (SPX, PC/104), beginning on page 47

## **Power Delivery**

#### **MAIN POWER CONNECTOR**

The figure below shows the location and pin orientation of the main power connector.

Figure 7. Location and Pin Orientation of the Main Power Connector

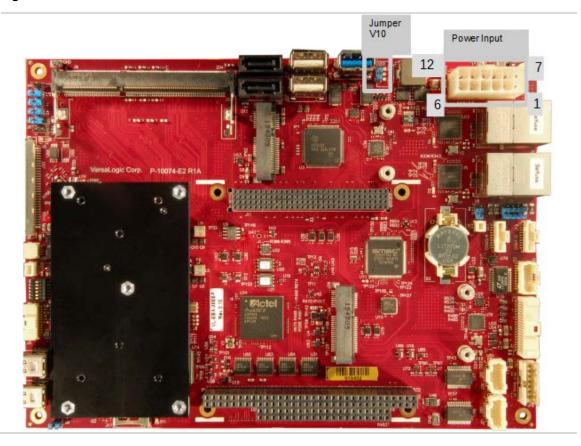

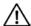

### **CAUTION:**

To prevent severe and possibly irreparable damage to the system, it is critical that the power connector is wired correctly. Make use of all +5 VDC pins and all ground pins to prevent excess voltage drop.

**Note:** The +3.3 VDC, +12 VDC and -12 VDC inputs on the power connector are only required for PC/104-*Plus* and PC/104 expansion modules that require these voltages.

The table below lists the pinout for the main power connector.

**Table 9: J20 Main Power Connector Pinout** 

| Pin | Signal  | Description                                                                                                |  |
|-----|---------|----------------------------------------------------------------------------------------------------|--|
| 1   | PS_ON#  | Tied to Signal Ground on board (always enabled, active low)                                                |  |
| 2   | GND     | Signal Ground (see Note #1)                                                                                |  |
| 3   | GND     | Signal Ground (see Note #1)                                                                                |  |
| 4   | +12V    | Not used on-board but is passed through to PC/104 and PC/104-Plus connectors, board signal name is V12_ATX |  |
| 5   | +3.3V   | Not used on-board but is passed through to PC/104-Plus +3.3V pins, board signal name is V3P3_ATX           |  |
| 6   | +VIN    | +9V to +15V (+12V Nominal) - board signal name is V_WIDE                                                   |  |
| 7   | +5VSTBY | Not connected - standby input power is not used                                                            |  |
| 8   | +5V     | +5V - board signal name is V5_ATX                                                                          |  |
| 9   | +5V     | +5V - board signal name is V5_ATX                                                                          |  |
| 10  | -12V    | Not used on-board but is passed through to PC/104 and PC/104-Plus, board signal name is V12N_ATX           |  |
| 11  | GND     | Signal Ground (see Note #1)                                                                                |  |
| 12  | +VIN    | +9V to +15V (+12V Nominal) - board signal name is V_WIDE                                                   |  |

#### Notes:

Note 1: Signal Ground must have low-impedance connection to Earth Ground somewhere in system for safety and EMI

Note 2: The max current per pin is 6 Amps. This limits the max +5V and +VIN power to 12 Amps. The 3 GND pins thus limits the total current to 18 Amps

Note 3: V10 jumper placement selects the voltage used for the board; V10[1:2] = 5V, V10[2:3] = 12V

#### Option 1 (Default)

| Input Voltage | Power Connector        | V10 Jumper Setting | Minimum Off Time for<br>Power Cycling |
|---------------|------------------------|--------------------|---------------------------------------|
| +5V ±5%       | V5_ATX (10-pin, 2 x 5) | Pin 1 to Pin 2     | 10 seconds                            |

#### Option 2

| Input Voltage                | Power Connector        | V10 Jumper Setting | Minimum Off Time for<br>Power Cycling |
|------------------------------|------------------------|--------------------|---------------------------------------|
| +9V - +15V<br>(+12V nominal) | V_WIDE (12-pin, 2 x 6) | Pin 2 to Pin 3     | 7 seconds                             |

#### **CABLING**

An adapter cable, part number CBR-1203 (12V) or CBR-2022 (5V), is available for connecting the EBX-38 to an ATX power supply.

#### **POWER DELIVERY CONSIDERATIONS**

Using the VersaLogic approved 12V power supply (VL-PS-ATX12-300A) and power cable (VL-CBR-1203) or the 5V power supply (VL-PS200-ATX) and power cable (VL-CBR-2022) ensures high quality power delivery to the board. Customers who design their own power delivery methods should take into consideration the guidelines below to ensure good power connections.

In addition, the specifications for typical operating current do not include any off-board power usage that may be fed through the main power connector. Expansion boards and USB devices plugged into the board will source additional power through the main power connector.

- Do not use wire smaller than 22 AWG. Use high quality UL 1007 compliant stranded wire.
- The length of the wire should not exceed 18 inches.
- Avoid using any additional connectors in the power delivery system.
- The power and ground leads should be twisted together, or as close together as possible to reduce lead inductance.
- A separate conductor must be used for each of the power pins.
- All power input pins and all ground pins must be independently connected between the power source and the power connector.
- Use a high quality power supply that can supply a stable voltage while reacting to widely varying current draws.

Refer to Table 26: PC/104-Plus Connectors Maximum Current on page 49 for information on the current ratings for the PC/104-*Plus* connectors.

#### **POWER BUTTON**

User I/O connector J4 includes an input for a push-button power switch. Shorting J4, pin 17 to ground causes the board to enter an S5 power state (similar to the Windows Shutdown state). Shorting it again returns the board to the S0 power state and reboots the board. The button can be configured in Windows to enter an S3 power state (Sleep, Standby, or Suspend-to-RAM), an S4 power state (Hibernate or Suspend-to-Disk), or an S5 power state (Shutdown or Soft-Off).

The input can be connected to ground using the normally open contacts of a pushbutton switch or a relay, or with a switching transistor (open-collector or open-drain) capable of sinking 3.3 mA with a voltage drop that is less than 500 mV (there is a 1 k $\Omega$  resistor on the EBX-38 pulled up to 3.3 V). Do not add an external pull-up resistor to this signal.

A power button is provided on the CBR-4005B paddleboard. See Figure 24 on page 53 for the location of the power button on the CBR-4005B paddleboard.

In configurations where a power button is not connected to the board, if the system is put into an S5 state, power can be restored by turning off the power supply and turning it back on. This behavior is set by default in the BIOS.

#### **SUPPORTED POWER STATES**

This table lists the board's supported power states.

**Table 10: Supported Power States** 

| Power State | Description                                                                                                    |  |
|-------------|----------------------------------------------------------------------------------------------------|--|
| S0 (G0)     | Working                                                                                                    |  |
| S1 (G1-S1)  | All processor caches are flushed, and the CPUs stop executing instructions. Power to the CPUs and RAM is maintained. Devices that do not indicate they must remain on may be powered down.                                                                                                    |  |
| S3 (G1-S3)  | Commonly referred to as Standby, Sleep, or Suspend-to-RAM. RAM remains powered.                                                                                                    |  |
| S4 (G1-S4)  | Hibernation or Suspend-to-Disk. All content of main memory is saved to non-volatile memory, such as a hard drive, and is powered down.                                                                                                    |  |
| S5 (G2)     | Soft Off. Almost the same as G3 Mechanical Off, except that the power supply still provides power, at a minimum, to the power button to allow return to S0. A full reboot is required. No previous content is retained. Other components may remain powered so the computer can "wake" on input from the keyboard, clock, modem, LAN, or USB device. |  |
| G3          | Mechanical off (ATX supply switch turned off).                                                                                                    |  |

#### **BATTERY POWER OPTIONS**

The battery circuit on the EBX-38 provides power for the Real-Time Clock (RTC) and power to store BIOS Setup utility settings in non-volatile RAM.

The EBX-38 has multiple options for providing battery power:

- Use an external battery, connected to the board through the J8 external battery connector.
- Use the battery supplied with the CBR-4005B paddleboard via the User I/O connector (J4).
- Use the on-board battery socket (B2).
- For custom designs only, a soldered in battery (B1 footprint is under B2) can replace the battery socket (B2) as the parts are dual-footprinted.

The figure below shows the location and pin orientation of the external battery connector.

Figure 8. Location and Pin Orientation of the External Battery Connector

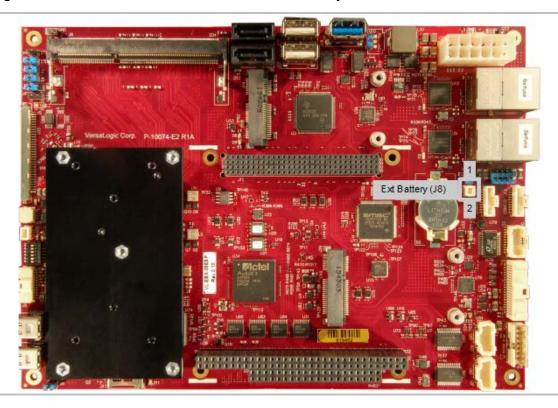

#### **CABLING**

If your application requires a custom cable, the following information will be useful:

| EBX-38 Board Connector | Mating Connector  |
|------------------------|-------------------|
| Molex 501331-0207      | Molex 501330-0200 |

#### **VL-CBR-0203 EXTERNAL BATTERY MODULE**

The VL-CBR-0203 external battery module is compatible with the EBX-38. For more information, contact Sales@VersaLogic.com.

Figure 9. VL-CBR-0203 Latching Battery Module

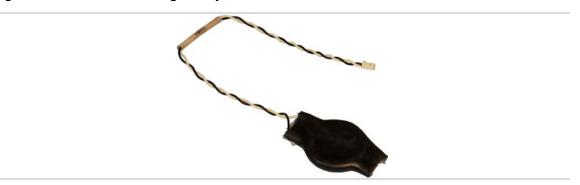

## Real Time Clock (RTC)

The EBX-38 features a real-time clock/calendar (RTC) circuit. The RTC can be set using the BIOS Setup utility.

The EBX-38 supplies RTC voltage in S4, S3, and S0 states, but requires an external +2.75 V to +3.3 V battery to maintain RTC functionality and RTC CMOS RAM when the board is not powered. The battery connection can be made to any and all of the following:

- B2 on-board battery socket per the V8 jumper placed on pins 1-2
- J8 external battery connector
- J4 user I/O connector

### **Push-Button Reset**

User I/O connector J4 includes an input for a push-button reset switch. Shorting J4, pin 18 to ground causes the EBX-38 to reboot.

The input can be connected to ground using the normally open contacts of a pushbutton switch or a relay, or with a switching transistor (open-collector or open-drain) capable of sinking 3.3 mA with a voltage drop that is less than 500 mV (there is a 1 k $\Omega$  resistor on the EBX-38 pulled up to 3.3 V). Do not add an external pull-up resistor to this signal.

### Integrator's Note:

The reset button has a switch de-bounce circuit in the FPGA that requires the button to be held asserted at least 125 ms (1/8 second) to reset the board. Holding the reset asserted on a Bay Trail processor does not continue to hold the processor in reset; it only resets on the edge of the assertion that follows the 125 ms de-bounce time interval).

A reset button is provided on the CBR-4005B paddleboard. See Figure 24 on page 53 for the location of the reset button on the CBR-4005B paddleboard.

## **LEDs/Indicators**

This table shows the locations of the boards LEDs/indicators.

Figure 10. Locations of the LEDs/Indicators

| LED     | Description                                                                                                    | Location                                                                |
|---------|----------------------------------------------------------------------------------------------------|-------------------------------------------------------------------------|
| D8/D9   | PCIe Mini Card 0<br>LEDs                                                                                                   | D12 214 214 214 214 214 214 214 214 214 2                               |
| D23/D24 | PCIe Mini Card 1<br>LEDs                                                                                                   | 1P43 P55 P50 P53 P51 P51 P51 P51 P51 P51 P51 P51 P51 P51                |
| D11     | FPGA Debug LED<br>GRN: On = S0<br>power is good,<br>blinks when in S3<br>sleep state.<br>YEL: On with<br>warning or error. | VI VI VI VI VI VI VI VI VI VI VI VI VI V                                |
| D12     | SATA Activity LED                                                                                                    | Near SATA connectors                                                    |
| D22     | Panel Power Status<br>LED                                                                                                  | Near LVDS connector J33                                                 |
| J1      | Integrated RJ45<br>Ethernet 0 LEDs                                                                                         | Left is green (link/activity), Right is yellow (1Gbit Speed) indicator. |

| LED | Description                        | Location                                                                |
|-----|------------------------------------|-------------------------------------------------------------------------|
| J7  | Integrated RJ45<br>Ethernet 1 LEDs | Left is green (link/activity), Right is yellow (1Gbit Speed) indicator. |

#### PROGRAMMABLE LED

User I/O connector J4 includes an output signal for attaching a software controlled LED. Connect the cathode of the LED to J4, pin 16; connect the anode to +3.3 V. An on-board 120  $\Omega$  resistor limits the current when the circuit is turned on. A programmable LED is provided on the CBR-4005B paddleboard. See Figure 24 on page 53 for the location of the Programmable LED on the CBR-4005B paddleboard.

For instructions on how to switch the Programmable LED on and off, refer to the *EBX-38 Programmer's Reference Manual* (available on the <u>EBX-38 Product Support Web Page)</u>

## **External Speaker**

A miniature 8  $\Omega$  speaker can be connected between user I/O connector J4, pin 15 (SPKR#) and J4, pin 13 (V3P3). A speaker is provided on the CBR-4005B paddleboard. See CBR-4005B Paddleboard on page 51 for the location of the speaker on the CBR-4005B paddleboard.

## **Mass Storage Interfaces**

### **SATA**

The EBX-38 provides two SATA 2.0 ports (J2 and J36). When mSATA is used, the SATA channel for J36 will not be available. Power to the SATA drive is provided by the ATX power supply. Note that the standard SATA drive power connector is different from the typical 4-pin Molex connector used on IDE drives. Most current ATX power supplies provide SATA connectors, and many SATA drives provide both types of power connectors. If the power supply you are using does not provide SATA connectors, adapters are available.

Figure 11. Location of the SATA Ports

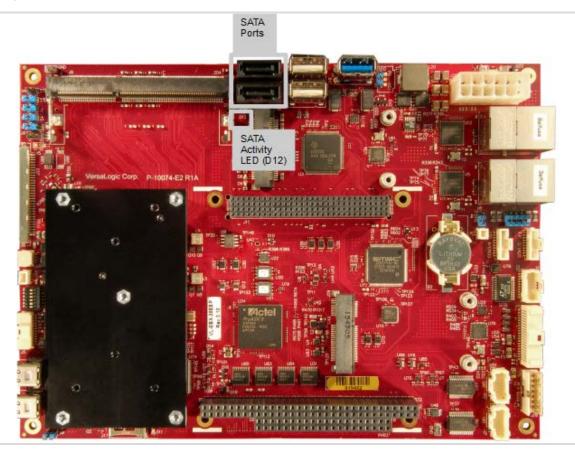

## microSD Socket

The figure below shows the location of the microSD socket. The VL-F41 series of microSD cards provide solid-state storage of 2 GB, 4 GB, or 8 GB. The microSD socket accommodates cards with up to 64 GB of storage capacity. No drivers are needed, as the device interface is abstracted as a standard parallel IDE drive on the master IDE channel.

Figure 12. Location of the microSD Socket

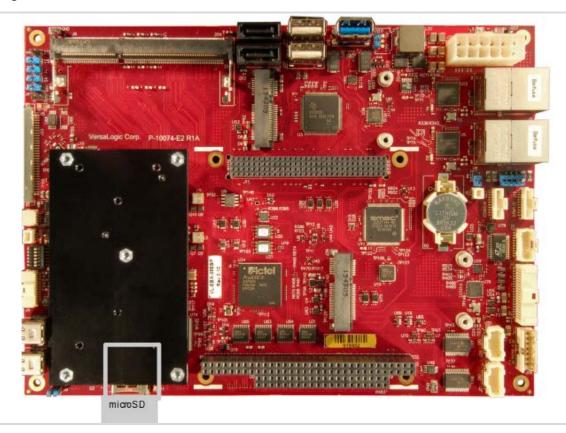

## Multi-purpose I/O

### **USB** Interfaces

The EBX-38 offers a total of 1 on-board USB 3.0 port, 4 off-board (paddleboard) USB 2.0 ports, and 4 on-board USB ports (2 to the Type A connectors and two for the Mini Cards). An additional USB 2.0 port is paired with the USB 3.0 port. This configuration requires two USB hubs; one USB2513B and one USB2514B as shown in the EBX-38 Block Diagram. The figure below shows the location of the USB ports on the baseboard.

This interface can operate using either the Atom processor's EHCI controller or its xHCI controller. To use the USB 3.0 Super Speed mode, the xHCI controller must be used. USB controller selection is set in the BIOS. By default, EHCI is used. Some older operating systems (such as MS-DOS) may not support xHCI.

Figure 13. Location of the USB Ports

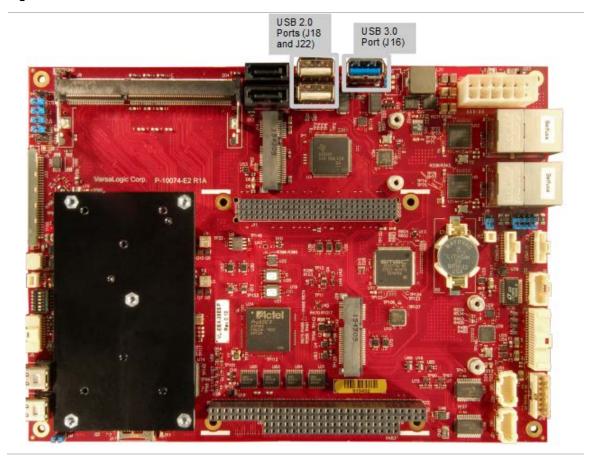

Table 11: USB 3.0 J16 Connector Pinout

| J16 Pin | Signal Name   | Direction | Function                      |
|---------|---------------|-----------|-------------------------------|
| 1       | +5V           | Out       | VBUS Voltage (max 900mA)      |
| 2       | USB-          | I/O       | USB 2.0 Diff pair negative    |
| 3       | USB+          | I/O       | USB 2.0 Diff pair positive    |
| 4       | Signal Ground |           |                               |
| 5       | StdA_SSRX-    | In        | USB 3.0 Negative Rx Diff Pair |
| 6       | StdA_SSRX+    | In        | USB 3.0 Positive Rx Diff Pair |
| 7       | Signal Ground |           |                               |
| 8       | StdA_SSTX-    | Out       | USB 3.0 Negative Tx Diff Pair |
| 9       | StdA_SSTX+    | Out       | USB 3.0 Positive Tx Diff Pair |

**Note:** Shield is Earth-Grounded (4 board holes but only have to Earth-GND one - shield ties them together).

### PCIe Mini Card / mSATA

The sockets in J14 and J29 accept full-height PCI Express Mini Cards or mSATA modules. The mSATA interface is supported on J14 only. Additionally only two SATA channels are supported at one time, either J2 and J36 (both SATA connectors), or J2 (SATA connector) and J14 (mSATA).

The PCIe Mini Card interface includes one PCIe x1 lane, one hubbed USB 2.0 channel, and the SMBus interface. The socket is compatible with plug-in Wi-Fi modems, GPS receivers, Flash data storage, and other cards for added flexibility. The VL-MPEs-F1E series of mSATA modules provide flash storage of 4 GB, 16 GB, or 32 GB.

For more information on PCIe Mini Cards offered by VersaLogic, contact Sales@VersaLogic.com.

To secure a Mini Card or mSATA module to the on-board standoffs, use two M2.5 x 45mm x 6mm pan head Philips nylon screws. These screws are available in quantities of 10 in the VL-HDW-108 hardware kit from VersaLogic.

Table 12: PCIe Mini Card / mSATA Pinout

| J14<br>Pin | PCIe Mini Card<br>Signal Name | PCIe Mini Card<br>Function |
|------------|-------------------------------|----------------------------|
| 1          | WAKE#                         | Wake                       |
| 2          | 3.3VAUX                       | 3.3V auxiliary source      |
| 3          | NC                            | Not connected              |
| 4          | GND                           | Ground                     |
| 5          | NC                            | Not connected              |
| 6          | 1.5V                          | 1.5V power                 |
| 7          | NC                            | Not connected              |
| 8          | NC                            | Not connected              |
| 9          | GND                           | Ground                     |
| 10         | NC                            | Not connected              |
| 11         | REFCLK-                       | Reference clock input –    |
| 12         | NC                            | Not connected              |
| 13         | REFCLK+                       | Reference clock input +    |

| mSATA         |
|---------------|
| Function      |
| Not connected |
| 3.3V source   |
| Not connected |
| Ground        |
| Not connected |
| 1.5V power    |
| Not connected |
| Not connected |
| Ground        |
| Not connected |
| Not connected |
| Not connected |
| Not connected |
|               |

| J14 |   |
|-----|---|
| Pin |   |
| 14  |   |
| 15  |   |
| 16  |   |
| 17  |   |
| 18  |   |
| 19  |   |
| 20  |   |
| 21  |   |
| 22  |   |
| 23  |   |
| 25  |   |
|     |   |
| 26  |   |
| 28  |   |
| 29  |   |
| 30  |   |
| 31  |   |
| 32  |   |
| 33  |   |
| 34  |   |
| 35  |   |
| 36  |   |
| 37  |   |
| 38  |   |
| 39  |   |
| 40  |   |
| 41  |   |
| 42  |   |
| 43  |   |
| 44  |   |
| 45  |   |
| 46  |   |
| 47  |   |
| 48  |   |
| 49  |   |
| 50  |   |
| 51  |   |
| 52  |   |
|     | • |

| PCIe Mini Card<br>Signal Name | PCIe Mini Card<br>Function         |  |
|-------------------------------|------------------------------------|--|
| NC                            | Not connected                      |  |
| GND                           | Ground                             |  |
| NC                            | Not connected                      |  |
| NC                            | Not connected                      |  |
| GND                           | Ground                             |  |
| NC                            | Not connected                      |  |
| W_DISABLE#                    | Wireless disable                   |  |
| GND                           | Ground                             |  |
| PERST#                        | Card reset                         |  |
| PERn0                         | PCIe receive –                     |  |
| 3.3VAUX                       | 3.3V auxiliary source              |  |
| PERp0                         | PCIe receive +                     |  |
| GND                           | Ground                             |  |
| GND                           | Ground                             |  |
| 1.5V                          | 1.5V power                         |  |
| GND                           | Ground                             |  |
| SMB_CLK                       | SMBus clock                        |  |
| PETn0                         | PCIe transmit –                    |  |
| SMB_DATA                      | SMBus data                         |  |
| PETp0                         | PCIe transmit +                    |  |
| GND                           | Ground                             |  |
| GND                           | Ground                             |  |
| USB_D-                        | USB data –                         |  |
| GND                           | Ground                             |  |
| USB_D+                        | USB data +                         |  |
| 3.3VAUX                       | 3.3V auxiliary source              |  |
| GND                           | Ground                             |  |
| 3.3VAUX                       | 3.3V auxiliary source              |  |
| LED_WWAN#                     | Wireless WAN LED                   |  |
| GND                           | GND                                |  |
| LED_WLAN#                     | Wireless LAN LED                   |  |
| NC                            | Not connected                      |  |
| LED_WPAN#                     | Wireless PAN LED                   |  |
| NC                            | Not connected                      |  |
| 1.5V                          | 1.5V power                         |  |
| Reserved                      | Reserved                           |  |
| GND                           | Ground                             |  |
| PRES_DISABLE<br>2#            | PCIe Mini Card vs. mSATA detection |  |
| 3.3VAUX                       | 3.3V auxiliary source              |  |

| mSATA<br>Signal Name | mSATA<br>Function             |  |
|----------------------|-------------------------------|--|
| Reserved             | Not connected                 |  |
| GND                  | Ground                        |  |
| Reserved             | Not connected                 |  |
| Reserved             | Not connected                 |  |
| GND                  | Ground                        |  |
| Reserved             | Not connected                 |  |
| Reserved             | Not connected                 |  |
| GND                  | Ground                        |  |
| Reserved             | Not connected                 |  |
| +B                   | Host receiver diff. pair +    |  |
| +3.3V                | 3.3V source                   |  |
| -B                   | Host receiver diff. pair -    |  |
| GND                  | Ground                        |  |
| GND                  | Ground                        |  |
| +1.5V                | 1.5V power                    |  |
| GND                  | Ground                        |  |
| Two Wire I/F         | Two wire I/F clock            |  |
| -A                   | Host transmitter diff. pair - |  |
| Two Wire I/F         | Two wire I/F data             |  |
| +A                   | Host transmitter diff. pair + |  |
| GND                  | Ground                        |  |
| GND                  | Ground                        |  |
| Reserved             | Not connected                 |  |
| GND                  | Ground                        |  |
| Reserved             | Not connected                 |  |
| +3.3V                | 3.3V source                   |  |
| GND                  | Ground                        |  |
| +3.3V                | 3.3V source                   |  |
| Reserved             | Not connected                 |  |
| GND/NC               | GND)                          |  |
| Reserved             | Not connected                 |  |
| Vendor               | Not connected                 |  |
| Reserved             | Not connected                 |  |
| Vendor               | Not connected                 |  |
| +1.5V                | 1.5V power                    |  |
| DA/DSS               | Device activity (Note 1)      |  |
| GND                  | Ground                        |  |
| GND                  | Ground (Note 2)               |  |
| +3.3V                | 3.3V source                   |  |

### Notes:

- 1. This signal is not currently implemented in the FPGA to drive the blue LED activity indicator.
- 2. Some PCIe modules use this signal as a second Mini Card wireless disable input. On the Viper, this signal is available for use for mSATA versus PCIe Mini Card detection. There is an option in BIOS setup for setting the mSATA detection method.

### **PCIE MINI CARD LEDS**

The Mini Card specification states that there are three LED outputs: WWAN, WLAN and WPAN. There are on-board LEDs for each of these. A fourth LED is used to indicate when the Mini Card is powered (since the Mini Card power can be configured to either be always-on or on in S0). This indicator is very important as a warning to NOT hot-plug the Mini Card (otherwise it might appear it is OK when the board is in a sleep mode but the Mini Card is still powered); as a result, it is intentionally yellow to indicate "caution".

**Table 13: PCIe Mini Card LED States** 

| LED           | Ref Des     | State | Description            |
|---------------|-------------|-------|------------------------|
| Green (WWAN)  | D8 (Mini0)  | On    | WWAN active            |
|               | D23 (Mini1) | Off   | WWAN inactive          |
| Yellow (WLAN) | D8 (Mini0)  | On    | WLAN active            |
|               | D23 (Mini1) | Off   | WLAN inactive          |
| Green (WPAN)  | D9 (Mini0)  | On    | WPAN active            |
|               | D24 (Mini1) | Off   | WPAN inactive          |
| Yellow        | D9 (Mini0)  | On    | Mini Card Power is On  |
| (Power On)    | D24 (Mini1) | Off   | Mini Card Power is Off |

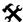

### **Integrator's Note:**

The 3.3 V power to the Mini Card can be controlled by the FPGA. By default, the power is always on, but there is a register setting that turns this power off in sleep modes. The Mini Card 1.5 V power is always turned off in sleep modes.

Figure 14. Location of PCIe Mini Card LEDs

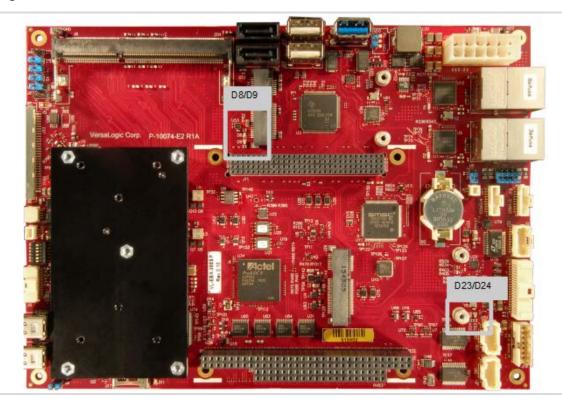

### **User I/O Connector**

The 40-pin J4 I/O connector incorporates the signals for the following:

- Four USB ports
- Eight GPIO lines (these are functionally muxed with six timer I/O signals per FPGA registers). The eight GPIO lines on the paddleboard each have an alternate mode, accessible using the FPGA's AUXMOD1 register. Refer to the EBX-38 Programmer's Reference Manual for more information on FPGA registers.
- Three LEDs (two Ethernet link status LEDs and a programmable LED)
- Push-button power switch
- Push-button reset switch
- Speaker output

This connector uses IEC 61000-4-2-rated TVS components to help protect against ESD damage. The figure below shows the location and pin orientation of the user I/O connector.

Figure 15. Location and Pin Orientation of User I/O Connector

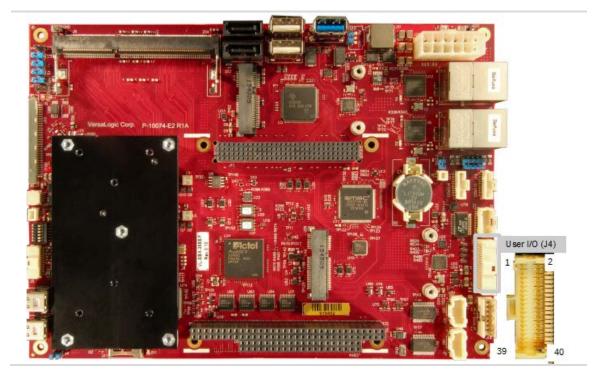

This table provides the pinout of the user I/O connector.

Table 14: J4 I/O Connector Pinout and Pin Orientation

| Pin | Signal                   | Pin | Signal      |
|-----|--------------------------|-----|-------------|
| 1   | +5 V (V5_USB01)          | 2   | GND         |
| 3   | USB0_P                   | 4   | USB1_P      |
| 5   | USB0_N                   | 6   | USB1_N      |
| 7   | +5V (V5_USB23)           | 8   | GND         |
| 9   | USB2_P                   | 10  | USB3_P      |
| 11  | USB2_N                   | 12  | USB3_N      |
| 13  | +3.3 V (Note 1)          | 14  | GND         |
| 15  | SPKR#                    | 16  | PLED#       |
| 17  | PWR_BTN#                 | 18  | RST_BTN#    |
| 19  | GND                      | 20  | GND         |
| 21  | Reserved                 | 22  | V_BATT      |
| 23  | Reserved                 | 24  | RETURN_BATT |
| 25  | GND                      | 26  | GND         |
| 27  | FPGA GPIO1               | 28  | FPGA GPIO2  |
| 29  | FPGA GPIO3               | 30  | FPGA GPIO4  |
| 31  | GND                      | 32  | GND         |
| 33  | FPGA GPIO5               | 34  | FPGA GPIO6  |
| 35  | FPGA GPIO7               | 36  | FPGA GPIO8  |
| 37  | +3.3 V ( <b>Note 2</b> ) | 38  | GND         |
| 39  | ETH0 LED                 | 40  | ETH1 LED    |

### Notes:

### **CABLING**

An adapter cable, part number CBR-4005A, is available for connecting the CBR-4005B paddleboard to the EBX-38. This is a 12-inch, Pico-Clasp 40-pin to 40-pin cable

If your application requires a custom cable, the following information will be useful:

| EBX-38 Board Connector | Mating Connector  |  |
|------------------------|-------------------|--|
| Molex 501571-4007      | Molex 501189-4010 |  |

<sup>1.</sup> This 3.3 V power goes off in sleep modes. The SPKR# uses this power as should the PLED# (there is no requirement for PLED# to use this power, but the CBR-4005 paddleboard does).

<sup>2.</sup> This 3.3 V power can be turned on or off similar to the 3.3V power to the Mini Card via the FPGA (can go off in sleep modes or always stay on; by default it goes off in sleep modes). It is used for the 10 k $\Omega$  pullup resistor power on the 8x GPIOs and usually for the 2x Ethernet LEDs, however, the Ethernet LEDs can be powered by a 3.3 V power source.

## Digital I/O (DIO)

The 20-pin I/O connectors (J21 and J26) incorporate 16 (per connector) Digital I/O (DIO) lines that are independently configurable as input or output. DIO inputs can be set for normal or inverted level. DIO outputs can be set to be normal HIGH or LOW state. Any I/O pin can also be configured to generate an interrupt on a change of state. There are pull-up resistors to +3.3 V on all DIO lines. The pull-ups implemented on-board are  $10k\Omega$  values. After reset, the DIO lines are set as inputs with pull-ups that will be detected as a HIGH state to external equipment.

VersaLogic provides a set of application programming interface (API) calls for managing the DIO lines. See the <u>VersaAPI Support Page</u> for information.

The figure below shows the location of the digital I/O connectors. Table 15 lists the pin functions of the digital I/O connectors and how the pins are routed via the VL-CBR-2005A to the VL-CBR-2004B paddleboard. Refer to page 57 for information on the VL-CBR-2004B paddleboard.

Figure 16. Location and Pin Orientation of Digital I/O Connector

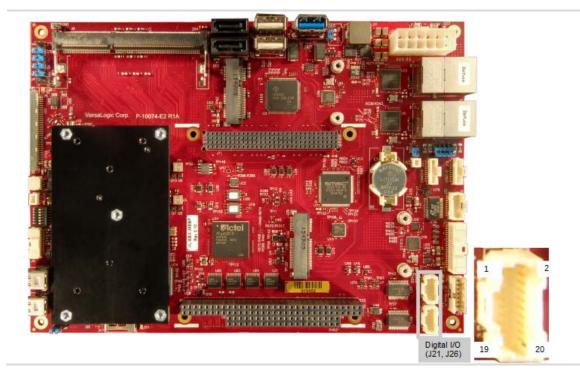

Table 15: J21/J26 I/O Connector Pinout

| J21/J26<br>Pin | Signal            | VL-CBR-2004B<br>Terminal Block | Terminal Block<br>Pin |
|----------------|-------------------|--------------------------------|-----------------------|
| 1              | Digital I/O 1/17  |                                | 5                     |
| 2              | Digital I/O 2/18  |                                | 4                     |
| 3              | Digital I/O 3/19  | J1                             | 3                     |
| 4              | Digital I/O 4/20  |                                | 1                     |
| 5              | Ground            |                                | 2                     |
| 6              | Digital I/O 5/21  |                                | 5                     |
| 7              | Digital I/O 6/22  |                                | 4                     |
| 8              | Digital I/O 7/23  | J2                             | 2                     |
| 9              | Digital I/O 8/24  |                                | 1                     |
| 10             | Ground            |                                | 3                     |
| 11             | Digital I/O 9/25  |                                | 5                     |
| 12             | Digital I/O 10/26 |                                | 3                     |
| 13             | Digital I/O 11/27 | J3                             | 2                     |
| 14             | Digital I/O 12/28 |                                | 1                     |
| 15             | Ground            |                                | 4                     |
| 16             | Digital I/O 13/29 |                                | 4                     |
| 17             | Digital I/O 14/30 |                                | 3                     |
| 18             | Digital I/O 15/31 | J4                             | 2                     |
| 19             | Digital I/O 16/32 |                                | 1                     |
| 20             | Ground            |                                | 5                     |

## **DIO Guidelines**

Consider the following guidelines when using the DIO lines.

### **VOLTAGE**

The DIO lines are 3.3 V Low-voltage TTL (LVTTL) compatible DIOs capable of sourcing/sinking an absolute maximum of 25 mA of current. Level shifting or current limiting is necessary when connecting signals with different voltage rails.

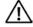

## **CAUTION:**

Do not connect the DIO signals to external +5 V devices; doing so will damage the DIO device and void the warranty.

### **POWER STATES**

CPU power states will affect voltage rails driving DIO circuits as described below:

- The DIO power (which includes the pullup voltage) can be controlled (the same power used for the 8x GPIOs on the CBR-4005 paddleboard) using an FPGA register setting. By default, the DIOs power-down in sleep modes but can be configured to always stay on (along with the GPIOs).
- Power control during CPU power states on user devices connected to DIO lines is dependent on the application design. These external devices would likely remain powered unless a power-down mechanism is designed into the system.
- Care must be taken when powered DIO signals are connected to un-powered DIO signals. Significant voltage and current can be leaked from a powered system to an un-powered system causing unpredictable results. Current limiting and/or diode isolation can help.

### **CABLES**

Cabling issues will affect the usable speed of DIO signals.

- These are single-ended drivers/receivers.
- Cabling crosstalk can be a problem with fast edge rates. The DIOs are slew-rate limited and have  $50 \Omega$  source terminators to minimize crosstalk and reflections.

### **ANALOG I/O (AIO)**

### **Analog Inputs**

A Linear Tech LTC1857 A/D device operates off a single 5V supply to provide eight 12-bit analog inputs. The LTC1857 provides eight single-ended input channels; or alternatively each even and odd analog channel "pair" (for example inputs 1 and 2 or 5 and 6) can be combined as differential inputs or you can also have combinations of both single-ended and differential channels. The converter has a 100 kilo-samples-per-second (ksps) sampling rate, with a 4  $\mu$ s acquisition time and per-channel input ranges of 0 to 5V,  $\pm$ 5V, 0 to  $\pm$ 10V and  $\pm$ 10V.

### **Analog Outputs**

A Linear Tech LTC2634 D/A device is used to provide four single-ended 12-bit outputs. The converter has 5  $\mu$ s per-channel update rate with a 0 to 4.096V output voltage range.

The Analog Output interface connects to a CBR-2004 paddle board via the J32 I/O connector. This is not considered a hot-plug interface and has no ESD protection.

## **Serial Ports**

The EBX-38 features four on-board 16550-based serial communications channels located at standard PC I/O addresses. The serial ports can be operated in RS-232 4-wire, RS-422, or RS-485 modes. IRQ lines are chosen in the BIOS Setup utility. Each COM port can be independently enabled, disabled, or assigned a different I/O base address in the BIOS setup utility.

## **Serial Port Connectors**

The figure below shows the location and pin orientation of the two serial port connectors.

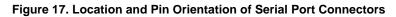

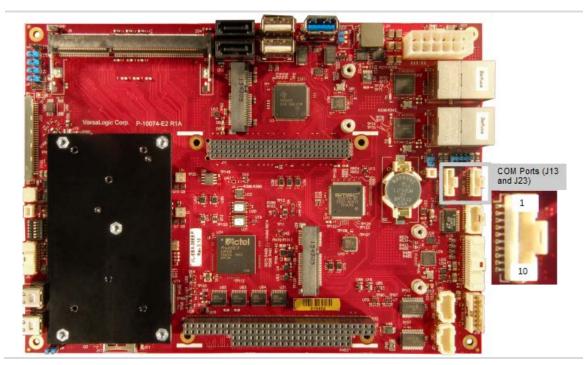

### **SERIAL PORT CONNECTOR PINOUTS**

Table 16: J13 COM1/COM2, J23 COM3/COM4 Connector Pinout

| Pin | RS-232 Signal | RS-422/RS-485 Signal | Port             |
|-----|---------------|----------------------|------------------|
| 1   | RTS1          | TXD1_P               |                  |
| 2   | TXD1#         | TXD1_N               | COM1 or COM3     |
| 3   | CTS1          | RXD1_P               | COIVIT OF COIVIS |
| 4   | RXD1#         | RXD1_N               |                  |
| 5   | GND           | GND                  | _                |
| 6   | RTS2          | TXD2_P               |                  |
| 7   | TXD2#         | TXD2_N               | COM2 or COM4     |
| 8   | CTS2          | RXD2_P               | COIVIZ OI COIVI4 |
| 9   | RXD2#         | RXD2_N               |                  |
| 10  | GND           | GND                  | _                |

### **CABLING**

An adapter cable, part number CBR-1014, is available for routing the J13 signals to 9-pin D-sub connectors. This is a 12-inch, Pico-Clasp 10-pin to two 9-pin D-sub connector cable.

If your application requires a custom cable, the following information will be useful:

| EBX-38 Board Connector | Mating Connector  |  |
|------------------------|-------------------|--|
| Molex 501331-1007      | Molex 501330-1000 |  |

### **RS-485 Mode Line Driver Control**

The transmit line driver can be automatically turned on and off based on data availability in the UART output FIFO (ADC mode). This mode can be enabled in the BIOS setup utility. The transmit line driver can alternatively always be enabled (Manual mode) in the BIOS Setup utility.

## COM1/COM2/COM3/COM4 Hardware Configuration

Jumper block V1 [1-2] enables the RS-422/485 termination resistor for COM1. Jumper V1 [3-4] enables the RS-422/485 termination resistor for COM2. Jumper block V1 [5-6] enables the RS-422/485 termination resistor for COM3. Jumper V1 [7-8] enables the RS-422/485 termination resistor for COM4. The termination resistor should be enabled for an RS-422 or RS-485 endpoint station; it should be disabled for RS-232 and RS-485 non-endpoint receivers. Table 1 contains jumper configuration details.

Secretary Page Corp. Page 2 Rt 1 Page 2 Rt 1 Page 2 Rt

Figure 18. COM1/COM2/COM3/COM4 End-point Termination Jumpers

# Video Interfaces

The EBX-38 incorporates the Intel Gen-7 graphics core with four Execution Units and Turbo Boost. It supports two independent displays. It also supported formats including DirectX\* 11, OpenGL 3, VP8, MPEG2, H.264, VC1, 2 HD streams (1080p@30fps), Flash and WMP support.

The analog (VGA), Dual Channel LVDS, and Mini DisplayPort video interfaces support Extended Desktop, Clone, and Twin display modes.

### **VGA** Interface

The VGA port supports resolutions up to 1920 x 1080 at 60 Hz. This connector uses IEC 61000-4-2-rated TVS components to help protect against ESD damage.

When the EBX-38 board is booted, the BIOS tests for a video monitor attached to the VGA port. If a monitor is not detected during this test, the VGA signals are disabled.

The figure below shows the location and pin orientation of the J5 VGA video output connector.

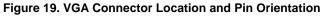

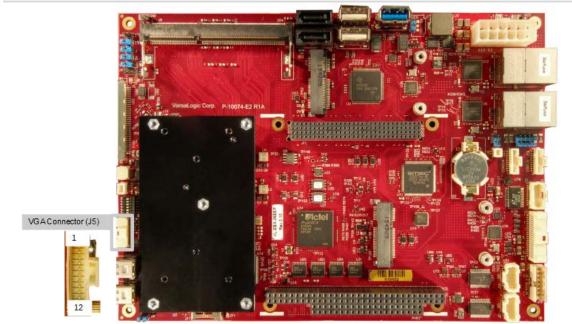

This table lists the signals of the VGA video output connector.

**Table 17: J5 VGA Video Output Pinout** 

| Pin | Signal (Function)              | DB-15 Pin |
|-----|--------------------------------|-----------|
| 1   | Ground                         | 6         |
| 2   | RED (Red video)                | 1         |
| 3   | Ground                         | 7         |
| 4   | GREEN (Green video)            | 2         |
| 5   | Ground                         | 8         |
| 6   | BLUE (Blue video)              | 3         |
| 7   | Ground                         | 5         |
| 8   | HSYNC (Horizontal sync)        | 13        |
| 9   | Ground                         | 10        |
| 10  | VSYNC (Vertical sync)          | 14        |
| 11  | CRT_SCL (DDC data clock line)  | 15        |
| 12  | CRT_SDA (DDC serial data line) | 12        |

### **CABLING**

An adapter cable, part number CBR-1204, is available to translate J5 into a standard 15-pin D-Sub VGA connector. This is a 12-inch, 12-pin Pico-Clasp to 15-pin VGA cable.

If your application requires a custom cable, the following information will be useful:

| EBX-38 Board Connector | Mating Connector  |
|------------------------|-------------------|
| Molex 501568-1207      | Molex 501330-1200 |

### **LVDS** Interface

Removal of jumper V9 disables J30 (the second Mini DisplayPort connector), and enables J33 Dual-Channel LVDS instead. The panel type select jumpers (V2, V3, V6, and V7) configure the EBX-38 for the LVDS display device. When choosing a display device, match the characteristics of your selection to the data in the first column of the table below. Set the panel resolution selection jumpers (V6 and V7) to match your display device's characteristics.

Table 18: LVDS Panel Types and Jumper Configurations

| Panel Resolution | Jumper Configuration |     |     |     |
|------------------|----------------------|-----|-----|-----|
| Panel Resolution | V2                   | V3  | V6  | V7  |
| 800x600          | IN                   | 1-2 | IN  | IN  |
| 1024x768         | IN                   | 2-3 | IN  | OUT |
| 1280x800         | IN                   | 2-3 | OUT | IN  |
| 1920x1080        | OUT                  | 2-3 | OUT | OUT |

| Supported<br>Characteri                                                    | LVDS<br>Signal Cable | Backlight<br>Power Cable | V6/V7 Jump | per Settings |
|----------------------------------------------------------------------------|----------------------|--------------------------|------------|--------------|
| <ul><li>Single chann</li><li>18/24 bit</li><li>800 x 600 (SV</li></ul>     | VL-CBR-3003          | VL-CBR-0601              | V6 2 1     | V7           |
| <ul><li>Single chann</li><li>18/24 bit</li><li>1024 x 768 (X</li></ul>     | VL-CBR-3002          | VL-CBR-0601              | V6 2 1     | 2 1 V7       |
| <ul> <li>Single chann</li> <li>18/24 bit</li> <li>1280 x 800 (W</li> </ul> | VL-CBR-3002          | VL-CBR-0601              | V6 2 1     | V7           |
| <ul><li>Dual channel</li><li>16.7M colors</li><li>1920 x 1080 (</li></ul>  | VL-CBR-3001          |                          | V6 2 1     | 2 1 V7       |

## X Integrator's Note:

Configure the J2, J3, V6, and V7 jumpers before connecting a display panel to the EBX-38. If any of the configuration jumpers are not properly set for the display device before power is turned on, no image will appear.

## LVDS Panel Displays Tested with the EBX-38

The table below lists the LVDS panel displays tested with the EBX-38.

Table 19: LVDS Panel Displays Tested

| Manufacturer | Model Number   | Display Resolution  | Display Size        | LVDS<br>Signal Cable |
|--------------|----------------|---------------------|---------------------|----------------------|
| Sharp        | LQ121S1LG42    | 800×600 SVGA        | 12.1 inches (31 cm) | VL-CBR-3003          |
| Sharp        | LQ150X1LG91    | 1024x768 XGA        | 15 inches (38 cm)   | VL-CBR-3002          |
| Sharp        | LQ121K1LG52LCD | 1280x800 (WXGA)     | 12.1 inches (31 cm) | VL-CBR-3002          |
| LG           | LM230WF3-SLD1  | 1920x1080 (HD 1080) | 23 inches (58.4 cm) | VL-CBR-3001          |

## **LVDS Backlight**

The table below lists the LVDS backlight pinout information for the EBX-38.

Table 20: LVDS Backlight Pinout

| Pin | Signal         | Direction<br>Relative to<br>Our Product | Description                            |
|-----|----------------|-----------------------------------------|----------------------------------------|
| 1   | LVDS_BKLT_EN   | Output                                  | Backlight Enable for LVDS panel        |
| 2   | GND            |                                         | Ground                                 |
| 3   | LVDS_BLKT_CTRL | Output                                  | Backlight Control for LVDS panel (PWM) |
| 4   | V_LVDS_BKLGT   | Input                                   | Voltage for LVDS Backlight control     |

## LVDS Cables Available from VersaLogic

Table 21: LVDS Cables Available from VersaLogic

| VersaLogic Part Number | Length    | Channels | Function                    |
|------------------------|-----------|----------|-----------------------------|
| VL-CBR-3001            | 20 inches | 2        | 30-pin JAE to 30-pin JAE    |
| VL-CBR-3002            | 20 inches | 1        | 30-pin JAE to 20-pin Hirose |
| VL-CBR-3003            | 20 inches | 1        | 30-pin JAE to 20-pin JAE    |

## **Mini DisplayPort Connectors**

The Mini DisplayPort connectors J3 and J30 both support resolutions up to 2560 x 1440 at 24-bit.

DisplayPort consists of three interfaces:

- Main Link transfers high-speed isochronous video and audio data
- Auxiliary channel used for link management and device control; the EDID is read over this interface
- Hot Plug Detect indicates that a cable is plugged in

Connector J3 DisplayPort interface also supports:

- Audio signaling (Audio is disabled by default in BIOS Setup so it would need to be enabled before use.)
- DP++ mode allowing connection to an HDMI device through a passive adapter.
   "Passive" means that the adapter does not require external power (because it uses the DP port's 3.3 V power) and it does not require software drivers.

The figure below shows the locations of the 20-pin Mini DisplayPort connectors. Table 22 lists the pinout of the J3 Mini DisplayPort0 connector and J30 Mini DisplayPort1 connector.

Figure 20. Location of the Mini DisplayPort Connectors

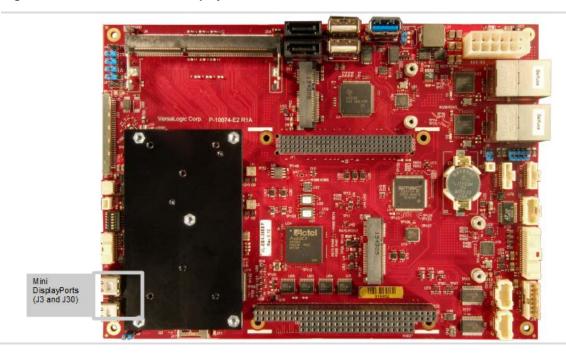

Table 22: J3/J30 Mini DisplayPort Connector Pinout

| Pin | Signal     |
|-----|------------|
| 1   | GND        |
| 3   | ML_LANE0_P |
| 5   | ML_LANE0_N |
| 7   | GND        |
| 9   | ML_LANE1_P |
| 11  | ML_LANE1_N |
| 13  | GND        |
| 15  | ML_LANE2_P |
| 17  | ML_LANE2_N |
| 19  | RTN        |

| Pin | Signal          |
|-----|-----------------|
| 2   | HOT PLUG DETECT |
| 4   | CONFIG 1        |
| 6   | CONFIG 2        |
| 8   | GND             |
| 10  | ML_LANE3_P      |
| 12  | ML_LANE3_N      |
| 14  | GND             |
| 16  | AUX_CH_P        |
| 18  | AUX_CH_N        |
| 20  | DP_POWER        |

## **Console Redirection**

The EBX-38 can be configured for remote access by redirecting the console to a serial communications port. The BIOS setup utility and some operating systems (such as MS-DOS) can use this console for user interaction. The default settings for the redirected console are as follows:

- 115,200 baud rate
- 8 data bits, no parity
- 1 stop bit
- No parity
- No flow control

## **Network Interfaces**

The EBX-38 provides two on-board Intel I210-IT Gigabit Ethernet controllers. The controllers provide a standard Ethernet interface for 1000Base-T, 100Base-TX, and 10Base-T applications. The I210-IT Ethernet controller auto-negotiates connection speed. Drivers are available to support a variety of operating systems.

### **ETHERNET CONNECTORS**

The J1/J7 connectors provide access to the Ethernet ports 0 and 1. The connectors use IEC 61000-4-2-rated TVS components to help protect against ESD damage. The figure below shows the location and pin orientation of the Ethernet connector.

Figure 21. Location for the J1/J7 Ethernet Connectors

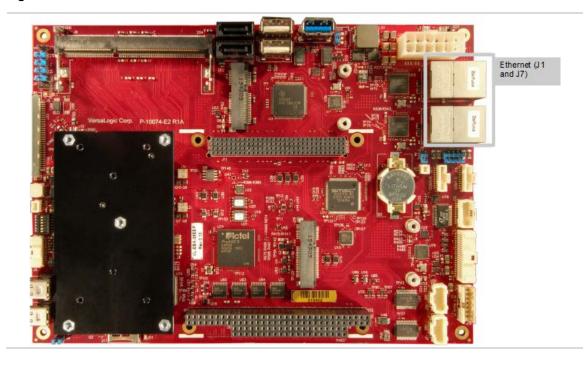

**Table 23: Ethernet Connector Pinout** 

| J1 and J7 -<br>(XMRJ45MGL2RA) | 10/100 Signals                            | 10/100/1000 Signals |  |
|-------------------------------|-------------------------------------------|---------------------|--|
| 9                             | + Auto Switch (can be<br>either Tx or Rx) | BI_DA+              |  |
| 10                            | - Auto Switch (can be<br>either Tx or Rx) | BI_DA-              |  |
| 7                             | + Auto Switch (can be either Tx or Rx)    | BI_DB+              |  |
| 5                             | + Auto Switch (can be<br>either Tx or Rx) | BI_DC+              |  |
| 6                             | - Auto Switch (can be either Tx or Rx)    | BI_DC-              |  |
| 8                             | - Auto Switch (can be<br>either Tx or Rx) | BI_DB-              |  |
| 3                             | + Auto Switch (can be either Tx or Rx)    | BI_DD+              |  |
| 4                             | - Auto Switch (can be either Tx or Rx)    | BI_DD-              |  |
| 1                             | Ground for built in capacitors            |                     |  |
| 2                             | Common Center T                           | ap for BIAS voltage |  |
| 11                            | Green LED Anode                           |                     |  |
| 12                            | Green LED Cathode                         |                     |  |
| 13                            | Yellow LED Anode                          |                     |  |
| 14                            | Yellow LED Cathode                        |                     |  |

### CABLING

Two RJ-45 connector cables MagJacks which are CAT5E performance rated.

### **ON-BOARD ETHERNET STATUS LEDS**

On-board status LEDs are provided for both Ethernet ports:

- J1 (green LED) provides status for Ethernet port 0
- J7 (green LED) provides status for Ethernet port 1

Figure 22. Location of Ethernet Status LEDs

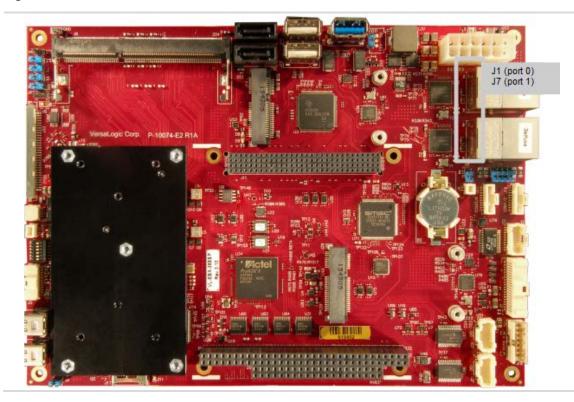

**Table 24: Ethernet Status LEDs** 

| LED                                       | Ref Des                    | State                        | Description                            |
|-------------------------------------------|----------------------------|------------------------------|----------------------------------------|
| Green (Activity or link/status)           | J1 (Port 0)<br>J7 (Port 1) | On                           | Cable connected (pulses with activity) |
| On left                                   | , ,                        | Off                          | Cable not connected                    |
| Yellow (Activity or link/status) On right | J1 (Port 0)<br>J7 (Port 1) | 1Gbit speed indicator 10/100 | Speed indicator                        |

## **Expansion Interfaces**

## **SPX™** Expansion Bus

Up to four serial peripheral expansion (SPX) devices can be attached to the EBX-38 at connector J19 using a CBR-1401 or 1402 cable. The SPX interface provides the standard serial peripheral interface (SPI) signals: CLK, MISO, and MOSI, as well as four chip selects, SS0#, SS1#, SS2#, and SS3# and INT#. The +5 V power provided to pin 1 of the SPX connector is protected by a 1 A resettable fuse.

The figure below shows the location of the SPX connector.

Figure 23. J19 SPX Connector Location and Pin Configuration

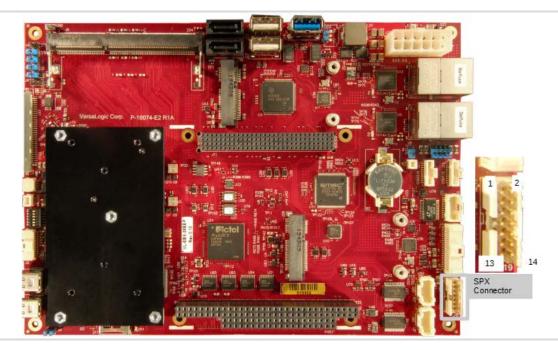

The table below lists the pinout of the SPX connector.

**Table 25: SPX Connector Pinout** 

| Pin | Signal | Function                                       |
|-----|--------|------------------------------------------------|
| 1   | VCC    | 5V Power (Fused from S0 power in this product) |
| 2   | SCLK   | SPX Clock                                      |
| 3   | GND    | Ground                                         |
| 4   | MISO   | Serial Data input (Master In Slave Out)        |
| 5   | GND    | Ground                                         |
| 6   | MOSI   | Serial Data output (Master Out Slave In)       |
| 7   | GND    | Ground                                         |
| 8   | SS0#   | Chip Select 0 (low true)                       |
| 9   | SS1#   | Chip Select 1 (low true)                       |
| 10  | SS2#   | Chip Select 2 (low true)                       |
| 11  | SS3#   | Chip Select 3 (low true)                       |
| 12  | GND    | Ground                                         |
| 13  | INT#   | Interrupt input (low true)                     |
| 14  | VCC    | 5V Power (Fused from S0 power in this product) |

SPI is, in its simplest form, a three wire serial bus. One signal is a clock, driven only by the permanent master device on-board. The others are Data In and Data Out with respect to the master. The SPX implementation on the EBX-38 board supports chip selects. The master device initiates all SPI transactions. A slave device responds when its chip select is asserted and it receives clock pulses from the master. All four common SPI modes are supported through the use of clock polarity and clock idle state controls.

The SPI clock is derived from a 33 MHz PCI clock and can be software-configured to operate at the following frequencies:

- 8.25 MHz (33 MHz/4)
- 4.125 MHz (33 MHz/8)
- 2.0625 MHz (33 MHz/16)
- 1.03125 MHz (33 MHz/32)

### **CABLING**

Adapter cables, part number CBR-1401(Six inch) or CBR-1402 (Twelve inch), are available.

### **VERSALOGIC SPX EXPANSION MODULES**

VersaLogic offers several SPX modules that provide a variety of standard functions, such as analog input, digital I/O, CANbus controller, and others. These are small boards (1.2 inches x 3.775 inches) that can mount on the PC/104 and PC/104-*Plus* stack, using standard PC/104 stand-offs, or up to two feet away from the base board. For more information, contact VersaLogic at info@VersaLogic.com.

## PC/104-Plus Expansion Bus

The EBX-38 provides a legacy stack-up PCI connector at locations J11 (for PCI) and J10A and J10B (for ISA) on the top side of the board for PC/104-*Plus* (PCI +ISA) as well as PCI-104 (PCI only) and PC/104 (ISA only) expansion modules.

Figure 2 on page 2 shows the locations of these connectors.

The following table lists the maximum PC/104-*Plus* slot current rating on the EBX-38. This is the aggregate power available to both the PCI and ISA connectors. ISA does not use +3.3V power, so all of the +3.3 V power is available for the PCI connector.

Table 26: PC/104-Plus Connectors Maximum Current

| Voltage | Maximum Current |
|---------|-----------------|
| +5 V    | 4.0 A           |
| +3.3 V  | 3.0 A           |
| +12 V   | 1.0 A           |
| -12 V   | 0.5 A           |

### ISA Bus (on PC/104-PLUS AND PC/104 EXPANSION MODULES)

Refer to the ISA sections of the <u>PC/104-Plus Specification</u> for a complete description of this interface.

The EBX-38 implements the ISA bus on PC/104-*Plus* and PC/104 expansion modules using an LPC-to-ISA bridge implemented in the FPGA. This LPC-to-ISA bridge supports all features except the following:

- The ISA bus must not be mastered by an external module. The EBX-38 is always the bus master. The MASTER signal on pin D17 of J10 is not connected.
- The REFRESH output signal on B19 of J10 is not supported; it is pulled up to a high logic level.
- DMA is not supported. The seven DACKx outputs on pins B15, B17, B26, D8, D10, D12, and D14 on J10 are pulled up to a high logic level. The seven DRQx inputs on pins B6, B16, B18, D9, D11, D13, and D15 on J10 are not connected. The Terminal Count (TC) output on pin B27 of J10 is pulled low.
- -5.0V power is not provided on J10 pin B5. This pin is not connected.

Most PC/104-*Plus* (PCI +ISA) or PC/104 (ISA only) expansion modules will work, but be sure to check the requirements of your PC/104 card against the list above.

### **ISA I/O SUPPORT**

Both 8-bit and 16-bit I/O cycles are supported, but for 16-bit cycles the PC/104 (ISA) module must be 16-bit capable and must assert IOCS16#.

The next table lists the I/O ranges available on the ISA bus unless there is a device claiming the range on the LPC or PCI bus. The FPGA on the EBX-38 uses I/O addresses 0xC80-0xCCF and, if enabled, the four COM ports that can be configured in the BIOS Setup utility to map to various address ranges will be blocked by the FPGA from ISA I/O accesses. The FPGA always blocks 0x2E/0x2F and 0xC00 – 0xC7F for the SCH3114 Index/Data and Runtime Registers.

By default, the four COM ports in the FPGA are enabled and occupy the I/O address ranges of 0x3F8-0x3FF, 0x2F8-0x2FF, 0x3E8-0x3EF, and 0x2E8-0x2EF. The following are the I/O address ranges available on the ISA bus when the BIOS is configured to factory defaults.

Table 27: Available ISA Bus I/O Ranges

| ■ 0x0 – 0x1F  | ■ 0x43 – 0x4F | ■ 0x93 – 0x9F | ■ 0x3BC – 0x3BF |
|---------------|---------------|---------------|-----------------|
| ■ 0x22 – 0x23 | ■ 0x53 – 0x60 | ■ 0xA2 – 0xA3 | ■ 0x3E0-0x3FF,  |
| ■ 0x26 – 0x27 | ■ 0x62        | ■ 0xA6 – 0xA7 | ■ 0x480 – 0x4CF |
| ■ 0x2A – 0x2B | ■ 0x64        | ■ 0xAA – 0xAB | ■ 0x4D2 – 0x4FF |
| ■ 0x32 – 0x33 | ■ 0x66        | ■ 0xAE – 0xAF | ■ 0x600 – 0xBFF |
| ■ 0x36 – 0x37 | ■ 0x68 – 0x70 | ■ 0xB6 – 0xB7 | ■ 0xCD0 – 0xCF8 |
| ■ 0x3A – 0x3B | ■ 0x78 – 0x7F | ■ 0xBA – 0xBB | ■ 0xCFA – 0xCFB |
| ■ 0x3E – 0x3F | ■ 0x90 – 0x91 | ■ 0xBE-0x3AF  | ■ 0xD00 – 0xFFF |

Assuming the COM ports are disabled, the available I/O base addresses for COM ports on the ISA bus are as follows:

| ■ 0x200 | ■ 0x228 | ■ 0x338 |
|---------|---------|---------|
| ■ 0x208 | ■ 0x238 | ■ 0x3E8 |
| ■ 0x220 | ■ 0x2E8 | ■ 0x3F8 |
| ■ 0x2F8 |         |         |

Each COM port in the FPGA that is enabled will use one of these I/O base addresses and, in that case, that 8 byte I/O range will not be available on the ISA bus. PCI devices may be assigned I/O space, but that usually occurs at I/O address 0x1000 or higher so as to not conflict with legacy I/O devices.

### **ISA MEMORY SUPPORT**

The following memory addresses are available on the ISA bus:

■ 0xA0000 - 0xB7FFF

### **ISA IRQ SUPPORT**

The following IRQs are supported on the ISA bus:

| • | IRQ3 | • | IRQ9  |
|---|------|---|-------|
| • | IRQ4 | • | IRQ10 |
| • | IRQ5 | • | IRQ11 |
| • | IRQ6 | • | IRQ12 |
| • | IRQ7 | • | IRQ15 |

Each of the IRQs must be enabled in the BIOS Setup utility before they can be used. (All are disabled by default.)

Because ISA IRQ sharing is not supported, IRQs may not be available to the ISA bus due to operating system limitations.

### PCI Bus (on PC/104-PLUS EXPANSION MODULES)

Refer to the PCI sections of the <u>PC/104-Plus Specification</u> for a complete description of this interface.

Make sure to correctly configure the PCI slot position jumpers on each PC/104-*Plus* or PCI-104 module appropriately.

The BIOS automatically allocates I/O, memory, and interrupt resources.

## System Resources and Maps

Refer to the *EBX-38 Programmer's Reference Manual* for the following information:

- Memory map
- IRQ map
- I/O map
- FPGA register map
- FPGA register descriptions
- Programming information for certain hardware interfaces.

## 11

## **CBR-4005B Paddleboard**

## **CBR-4005B Paddleboard**

### **CBR-4005B CONNECTORS AND INDICATORS**

The figure below shows the locations of the connectors, switches, and LEDs on the CBR-4005B paddleboard.

Figure 24. CBR-4005B Connectors, Switches, and LEDs

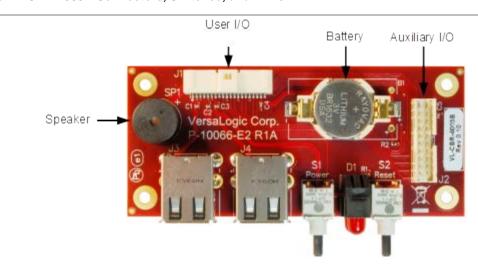

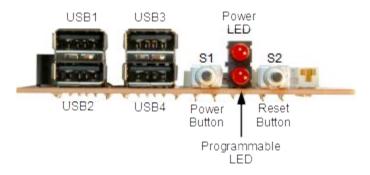

### **USER I/O CONNECTOR**

This figure shows the location and pin orientation of the user I/O connector.

Figure 25. Location and Pin Orientation of the User I/O Connector

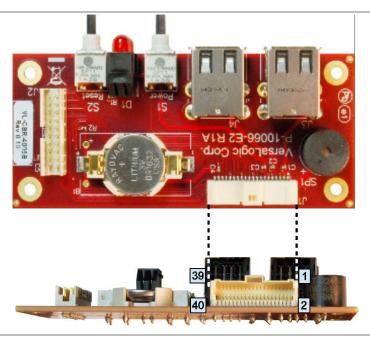

Table 28: User I/O Connector Pinout

| Pin | Signal     |  |  |
|-----|------------|--|--|
| 1   | +5 V       |  |  |
| 3   | USB1_P     |  |  |
| 5   | USB1_N     |  |  |
| 7   | +5V        |  |  |
| 9   | USB3_P     |  |  |
| 11  | USB3_N     |  |  |
| 13  | +3.3 V     |  |  |
| 15  | SPKR#      |  |  |
| 17  | PWR_BTN#   |  |  |
| 19  | GND        |  |  |
| 21  | Reserved   |  |  |
| 23  | Reserved   |  |  |
| 25  | GND        |  |  |
| 27  | FPGA GPIO1 |  |  |
| 29  | FPGA GPIO3 |  |  |
| 31  | GND        |  |  |
| 33  | FPGA GPIO5 |  |  |
| 35  | FPGA GPIO7 |  |  |
| 37  | +3.3 V     |  |  |
| 39  | ETH0 LED   |  |  |

| Pin | Signal        |  |  |
|-----|---------------|--|--|
| 2   | GND           |  |  |
| 4   | USB2_P        |  |  |
| 6   | USB2_N        |  |  |
| 8   | GND           |  |  |
| 10  | USB4_P        |  |  |
| 12  | USB4_N        |  |  |
| 14  | GND           |  |  |
| 16  | PLED#         |  |  |
| 18  | RST_BTN#      |  |  |
| 20  | GND           |  |  |
| 22  | V_BATT        |  |  |
| 24  | V_BATT_RETURN |  |  |
| 26  | GND           |  |  |
| 28  | FPGA GPIO2    |  |  |
| 30  | FPGA GPIO4    |  |  |
| 32  | GND           |  |  |
| 34  | FPGA GPIO6    |  |  |
| 36  | FPGA GPIO8    |  |  |
| 38  | GND           |  |  |
| 40  | ETH1 LED      |  |  |

### **CABLING**

An adapter cable, part number CBR-4005A, is available for connecting the CBR-4005B paddleboard to the EBX-38. This is a 12-inch, Pico-Clasp 40-pin to 40-pin cable

If your application requires a custom cable, the following information will be useful:

| CBR-4005B Board Connector | Mating Connector  |
|---------------------------|-------------------|
| Molex 501571-4007         | Molex 501189-4010 |

### **ON-BOARD BATTERY**

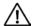

### **CAUTION:**

To prevent shorting, premature failure or damage to the Lithium battery, do not place the board on a conductive surface such as metal, black conductive foam or the outside surface of a metalized ESD protective pouch. The Lithium battery may explode if mistreated. Do not recharge, disassemble, or dispose of the battery in fire. Dispose of used batteries promptly.

Nominal battery voltage is 3.0 V. If the voltage drops below 2.7 V, contact the factory for a replacement. The life expectancy under normal use is approximately five years.

### **AUXILIARY I/O CONNECTOR**

The figure below shows the location and pin orientation of the auxiliary I/O connector.

Figure 26. Location and Pin Orientation of Auxiliary I/O Connector

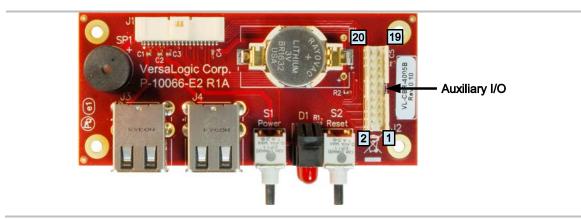

Table 29: Auxiliary I/O Connector Pinout

| Pin | Signal              |  |  |
|-----|---------------------|--|--|
| 1   | Reserved            |  |  |
| 3   | Reserved            |  |  |
| 5   | GND                 |  |  |
| 7   | FPGA GPIO1          |  |  |
| 9   | FPGA GPIO3          |  |  |
| 11  | GND                 |  |  |
| 13  | FPGA GPIO5          |  |  |
| 15  | FPGA GPIO7          |  |  |
| 17  | +3.3 V              |  |  |
| 19  | Ethernet Port 0 LED |  |  |

| Pin | Signal              |  |
|-----|---------------------|--|
| 2   | V_BATT              |  |
| 4   | V_BATT_RETURN       |  |
| 6   | GND                 |  |
| 8   | FPGA GPIO2          |  |
| 10  | FPGA GPIO4          |  |
| 12  | GND                 |  |
| 14  | FPGA GPIO6          |  |
| 16  | FPGA GPIO8          |  |
| 18  | GND                 |  |
| 20  | Ethernet Port 1 LED |  |

Figure 27. CBR-4005B Dimensions and Mounting Holes

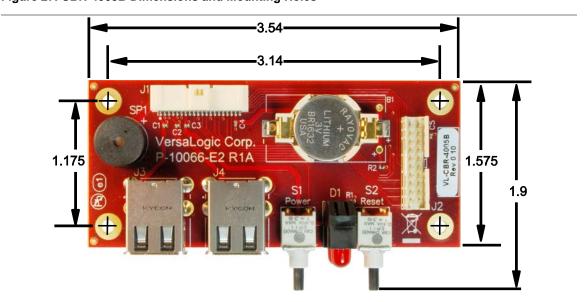

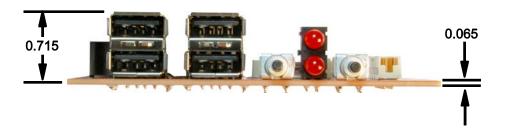

## Digital and Analog I/O Paddleboards

## Digital I/O (Using VL-CBR-2005A x2)

Two Microchip MCP23S17 digital I/O expander devices are used to provide thirty-two I/O lines. The digital lines are grouped into two sets (per two devices) of 16-bit bi-directional ports. Within each MCP23S17 device, the 16-bit I/O port functionality consists of two 8-bit ports, and can be configured to operate in 8-bit or 16-bit mode and controlled by software. The digital I/O lines are powered up in the input mode and make an excellent choice for industrial LVTTL interfacing. All of the I/O pins support +3.3V signaling.

The Digital I/O interface connects to two CBR-2005 (Cable and Paddleboard Assembly) via the J21 and J26 I/O connectors.

Table 30. Digital I/O Using VL-CBR-2005A 1

| Pin | Signal      | Description              | Pin | Signal      | Description           |
|-----|-------------|--------------------------|-----|-------------|-----------------------|
| 1   | DIO1/DIO17  | Digital I/O              | 2   | DIO2/DIO18  | Digital I/O           |
| 3   | DIO3/DIO19  | Digital I/O              | 4   | DIO4/DIO20  | Digital I/O           |
| 5   | DGND        | Digital Signal<br>Ground | 6   | DIO5/DIO21  | Digital I/O           |
| 7   | DIO6/DIO22  | Digital I/O              | 8   | DIO7/DIO23  | Digital I/O           |
| 9   | DIO8/DIO24  | Digital I/O              | 10  | DGND        | Digital Signal Ground |
| 11  | DIO9/DIO25  | Digital I/O              | 12  | DIO10/DIO26 | Digital I/O           |
| 13  | DIO11/DIO27 | Digital I/O              | 14  | DIO12/DIO28 | Digital I/O           |
| 15  | DGND        | Digital Signal<br>Ground | 16  | DIO13/DIO29 | Digital I/O           |
| 17  | DIO14/DIO30 | Digital I/O              | 18  | DIO15/DIO31 | Digital I/O           |
| 19  | DIO16/DIO32 | Digital I/O              | 20  | DGND        | Digital Signal Ground |

Table 31. Digital I/O Using VL-CBR-2005A 2

| J#-Pin# | CBR-2004B<br>Signal | EBX-38 Description    | J#-Pin# | CBR-2004B<br>Signal | EBX-38 Description    |
|---------|---------------------|-----------------------|---------|---------------------|-----------------------|
| J1-5    | DIO1                | Digital I/O Ch. 1     | J1-5    | DIO1                | Digital I/O Ch. 17    |
| J1-4    | DIO2                | Digital I/O Ch. 2     | J1-4    | DIO2                | Digital I/O Ch. 18    |
| J1-3    | DIO3                | Digital I/O Ch. 3     | J1-3    | DIO3                | Digital I/O Ch. 19    |
| J1-2    | DGND1               | Digital Signal Ground | J1-2    | DGND1               | Digital Signal Ground |
| J1-1    | DIO4                | Digital I/O Ch. 4     | J1-1    | DIO4                | Digital I/O Ch. 20    |
| J2-5    | DIO5                | Digital I/O Ch. 5     | J2-5    | DIO5                | Digital I/O Ch. 21    |
| J2-4    | DIO6                | Digital I/O Ch. 6     | J2-4    | DIO6                | Digital I/O Ch. 22    |
| J2-3    | DGND2               | Digital Signal Ground | J2-3    | DGND2               | Digital Signal Ground |
| J2-2    | DIO7                | Digital I/O Ch. 7     | J2-2    | DIO7                | Digital I/O Ch. 23    |
| J2-1    | DIO8                | Digital I/O Ch. 8     | J2-1    | DIO8                | Digital I/O Ch. 24    |
| J3-5    | DIO9                | Digital I/O Ch. 9     | J3-5    | DIO9                | Digital I/O Ch. 25    |
| J3-4    | DGND3               | Digital Signal Ground | J3-4    | DGND3               | Digital Signal Ground |
| J3-3    | DIO10               | Digital I/O Ch. 10    | J3-3    | DIO10               | Digital I/O Ch. 26    |
| J3-2    | DIO11               | Digital I/O Ch. 11    | J3-2    | DIO11               | Digital I/O Ch. 27    |
| J3-1    | DIO12               | Digital I/O Ch. 12    | J3-1    | DIO12               | Digital I/O Ch. 28    |
| J4-5    | DGND4               | Digital Signal Ground | J4-5    | DGND4               | Digital Signal Ground |
| J4-4    | DIO13               | Digital I/O Ch. 13    | J4-4    | DIO13               | Digital I/O Ch. 29    |
| J4-3    | DIO14               | Digital I/O Ch. 14    | J4-3    | DIO14               | Digital I/O Ch. 30    |
| J4-2    | DIO15               | Digital I/O Ch. 15    | J4-2    | DIO15               | Digital I/O Ch. 31    |
| J4-1    | DIO16               | Digital I/O Ch. 16    | J4-1    | DIO16               | Digital I/O Ch. 32    |

## Analog I/O (Using VL-CBR-2004A)

A Linear Tech LTC1857 A/D device operates off a single 5V supply to provide eight 12-bit analog inputs. The LTC1857 provides eight single-ended input channels; or alternatively each even and odd analog channel "pair" (for example inputs 1 and 2 or 5 and 6) can be combined as differential inputs or you can also have combinations of both single-ended and differential channels.

A Linear Tech LTC2634 D/A device is used to provide four single-ended 12-bit outputs. The converter has 5 μs per-channel update rate with a 0 to 4.096V output voltage range. The Analog Output interface connects to a CBR-2004 paddle board via the J32 I/O connector.

Note: The V6 jumper on the paddleboard needs to be on pins 2-3 (connecting GND3 to GND2) for Analog

Table 32. Analog I/O Using VL-CBR-2004A

I/O use.

| Di- | Ciamal   | Description          | Di- | Cirmal   | Description          |
|-----|----------|----------------------|-----|----------|----------------------|
| Pin | Signal   | Description          | Pin | Signal   | Description          |
| 1   | ADC_CH1  | Analog Input         | 2   | ADC_CH2  | Analog Input         |
| 3   | AGND     | Analog Signal Ground | 4   | AGND     | Analog Signal Ground |
| 5   | ADC_CH3  | Analog Input         | 6   | ADC_CH4  | Analog Input         |
| 7   | AGND     | Analog Signal Ground | 8   | AGND     | Analog Signal Ground |
| 9   | ADC_CH5  | Analog Input         | 10  | ADC_CH6  | Analog Input         |
| 11  | AGND     | Analog Signal Ground | 12  | AGND     | Analog Signal Ground |
| 13  | ADC_CH7  | Analog Input         | 14  | ADC_CH8  | Analog Input         |
| 15  | AGND     | Analog Signal Ground | 16  | AGND     | Analog Signal Ground |
| 17  | DAC_OUT1 | Analog Output        | 18  | DAC_OUT2 | Analog Output        |
| 19  | DAC_OUT3 | Analog Output        | 20  | DAC_OUT4 | Analog Output        |

Figure 28. CBR-2004 Analog I/O Connectors

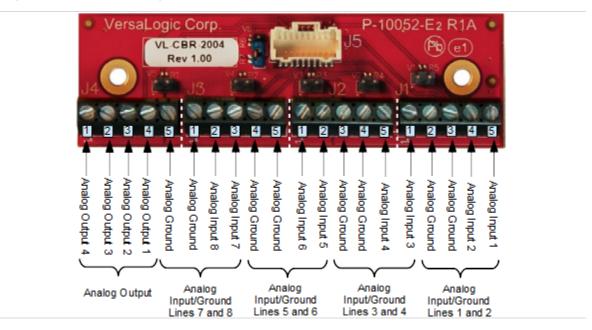

Figure 29. CBR-2004 Dimensions

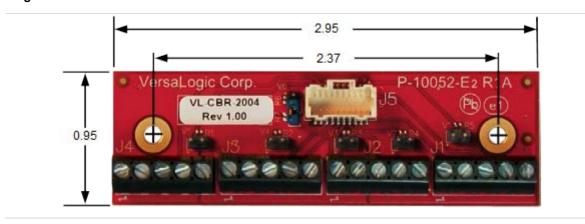

This chapter discusses the following topics related to thermal issues:

- Selecting the correct thermal solution for your application (begins below)
- EBX-38 thermal characterization (begins on page 65)
- Installing the passive (HDW-406 heat sink) and active (HDW-407 fan) thermal solutions available from VersaLogic (begins on page 61)

## **Selecting the Correct Thermal Solution for Your Application**

This section provides guidelines for the overall system thermal engineering effort.

### **HEAT PLATE**

The heat plate supplied with the Viper is the basis of the thermal solution. The heat plate draws heat away from the CPU chip as well as other critical components such as the power supply / management unit (PMIC), the 3.3V Regulator for the board I/O, and the PCIe Switch interfaces. Other components rely on the ambient air temperature being maintained at or below the maximum specified 85 °C.

The heat plate is designed with the assumption that the user's thermal solution will maintain the top surface of the heat plate at 90 °C or less. If that temperature threshold is maintained, the CPU (and the other noted components) will remain safely within their operating temperature limits.

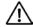

### **CAUTION:**

By itself, the heat plate is not a complete thermal solution. Integrators should either implement a thermal solution using the accessories available from VersaLogic or develop their own thermal solution that attaches to the heat plate, suitable for environments in which the EBX-38 will be used. As stated above, any thermal solution must be capable of keeping the top surface of the heat place at or below 90 °C and the air surrounding the components in the assembly at or below 85 °C.

The heat plate is permanently affixed to the Viper and must not be removed. Removal of the heat plate voids the product warranty. Attempting to operate the Viper without the heat plate voids the product warranty and can damage the CPU.

#### SYSTEM-LEVEL CONSIDERATIONS

The EBX-38 thermal solutions – either the HDW-406 heat sink alone or with the HDW-407 fan – are part of the larger thermal system of the application. Other PC/104 boards stacked above the Viper and any other nearby heat sources (power supplies or other circuits), all contribute to how the EBX-38 will perform from a thermal standpoint.

The ambient air surrounding the EBX-38 needs to be maintained at 85 °C or below. This can prove to be challenging depending on how and where the EBX-38 is mounted in the end user system. Standard methods for addressing this requirement include the following:

- Provide a typical airflow of 100 linear feet per minute (LFM) / 0.5 linear meters per second (as described beginning on page 65) within the enclosure
- Position the EBX-38 board to allow for convective airflow
- Lower the system level temperature requirement as needed

The decision as to which thermal solution to use can be based on several factors including (but not limited to) the following:

- Number of CPU cores in the SoC (single, dual, or quad)
- CPU core program utilization
- Temperature range within which the EBX-38 will be operated
- Air movement (or lack of air movement)
- Video processing intensity
- Memory access demands
- High speed I/O usage (PCIe, USB 3.0, SATA usage)

Most of these factors involve the demands of the user application on the EBX-38 and cannot be isolated from the overall thermal performance. Due to the interaction of the user application, the Viper thermal solution, and the overall environment of the end system, thermal performance cannot be rigidly defined.

### **CPU THERMAL TRIP POINTS**

The CPU cores in the Viper have their own thermal sensors. Coupled with these sensors are specific reactions to four thermal trip points. The table below describes the four thermal trip points.

**Table 33. CPU Thermal Trip Points** 

| Trip Point                                                                                                    | Description                                                                                                    |  |
|----------------------------------------------------------------------------------------------------|----------------------------------------------------------------------------------------------------|--|
| Active (Note 1)                                                                                                    | The fan is turned on when this temperature is reached                                                               |  |
| Passive (Note 2)                                                                                                    | At this temperature, the CPU cores throttle back to a lower speed. This reduces the power draw and the temperature. |  |
| Critical (Note 3)  At this temperature, the operating system typically puts the board into sleep or other low-power state. |                                                                                                    |  |
| Maximum core temperature                                                                                                   | The CPU turns itself off when this temperature is reached. This is a fixed trip point and cannot be adjusted.       |  |

### Notes:

- 1. The default value in the BIOS Setup utility for this trip point is 55  $^{\circ}$ C.
- 2. The default value in the BIOS Setup utility for this trip point is 105 °C.
- 3. The default value in the BIOS Setup utility for this trip point is 110 °C.

These trip points allow maximum CPU operational performance while maintaining the lowest CPU temperature possible. The long-term reliability of any electronic component is degraded when it is continually run near its maximum thermal limit. Ideally, the CPU core temperatures would be kept well below 100 °C with only brief excursions above.

CPU temperature monitoring programs are available to run under both Windows and Linux. The table below lists some of these hardware monitoring programs.

**Table 34. Temperature Monitoring Programs** 

| <b>Operating System</b> | Program Type          | Description                                   |  |
|-------------------------|-----------------------|-----------------------------------------------|--|
|                         | Core Temperature      | http://www.alcpu.com/CoreTemp/                |  |
| Windows                 | Hardware Monitor      | http://www.cpuid.com/softwares/hwmonitor.html |  |
|                         | Open Hardware Monitor | http://openhardwaremonitor.org/               |  |
| Linux                   | lm-sensors            | http://en.wikipedia.org/wiki/Lm_sensors       |  |

### THERMAL SPECIFICATIONS, RESTRICTIONS, AND CONDITIONS

Graphical test data is in the section titled EBX-38 Thermal Characterization, beginning on page 65. Refer to that section for the details behind these specifications. These specifications are the thermal limits for using the EBX-38 with one of the defined thermal solutions.

Due to the unknown nature of the entire thermal system, or the performance requirement of the application, VersaLogic cannot recommend a particular thermal solution. This information is provided for user guidance in the design of their overall thermal system solution.

**Table 35. Absolute Minimum and Maximum Air Temperatures** 

| Board         | With Heat Plate | With Heat Sink<br>(HDW-406) | With Heat Sink + Fan<br>(HDW-413) |
|---------------|-----------------|-----------------------------|-----------------------------------|
| VL-EPMe-42EAP | -40 ° to +85 °C | -40 ° to +85 °C             | -40 ° to +85 °C                   |
| VL-EPMe-42EBP | -40 ° to +85 °C | -40 ° to +85 °C             | -40 ° to +85 °C                   |
| VL-EPMe-42ECP | -40 ° to +85 °C | -40 ° to +85 °C             | -40 ° to +85 °C                   |

### **OVERALL RESTRICTIONS AND CONDITIONS**

- Ranges shown assume less than 90% CPU utilization.
- Keep the maximum CPU core temperature below 100°C.
- The ambient air surrounding the EBX-38 needs to be maintained at 85 °C or below. This includes the space between this CPU board and any board it is stacked on top of it. Included is the space beneath an installed Mini PCIe expansion board and the installed SODIMM. A recommended overall air flow of 100 Linear Feet per Minute (LFM) / 0.5 Linear Meters per Second (LMS) addresses this requirement. If this air flow is not provided, other means to keep the adjacent air at 85 °C or below must be implemented.

### **HEAT PLATE ONLY RESTRICTIONS AND CONDITIONS:**

• The heat plate must be kept below 90 °C. This applies to a heat plate mounted directly to another surface.

### **HEAT SINK ONLY CONSIDERATIONS:**

■ At 85°C air temperature and 90% CPU utilization, there will be little – if any – thermal margin to a CPU core temperature of 100 °C or the passive trip point (see test data). If this is the use case, consider adding a fan or other additional air flow.

### **HEAT SINK WITH FAN CONSIDERATIONS:**

■ The heat sink and fan combination cools the CPU when it is running in high temperature environments, or when the application software is heavily utilizing the CPU or video circuitry. The fan assists in cooling the heat sink and provides additional air movement within the system.

## 🛠 Integrator's Note:

The ambient air surrounding the EBX-38 needs to be maintained at 85 °C or below.

### **EBX-38 Thermal Characterization**

The EBX-38 board underwent the following thermal characterization tests:

- Test Scenario 1: Single core EBX-38EAP with passive and active thermal solutions
- Test Scenario 2: Dual core EBX-38EBP with passive and active thermal solutions
- Test Scenario 3: Quad core EBX-38ECP with passive and active thermal solutions
- The table below describes the thermal testing setup for the board.

Table 36. EBX-38 Thermal Testing Setup

| Hardware Configuration | EBX-38 (Viper) core CPU with:                                              |  |  |
|------------------------|----------------------------------------------------------------------------|--|--|
|                        | <ul> <li>8 GB of DDR3 DRAM (VersaLogic part number VL-MM9-4EBN)</li> </ul> |  |  |
|                        | ■ HDW-406 (passive heat sink)                                              |  |  |
|                        | ■ HDW-407 (heat sink fan)                                                  |  |  |
|                        | One attached DisplayPort device                                            |  |  |
|                        | <ul> <li>Two RS-232 ports in loopback configuration</li> </ul>             |  |  |
|                        | ■ Two active Ethernet ports                                                |  |  |
|                        | ■ Three USB 2.0 ports in loopback configuration                            |  |  |
| BIOS                   | ■ IP-1081                                                                  |  |  |
|                        | Passive thermal trip point setting: 105 °C                                 |  |  |
|                        | ■ Critical thermal trip point setting: 110 °C                              |  |  |
| Operating System       | ■ Microsoft Windows* 10 Enterprise                                         |  |  |
| Test Software          | Passmark* Burnin Test v8.1                                                 |  |  |
|                        | - CPU utilization ~90%                                                     |  |  |
|                        | ■ Intel Thermal Analysis Tool* (TAT) v6.0.1007                             |  |  |
|                        | - Primarily used to read the CPU core temperature                          |  |  |
| Test Environment       | nt Thermal chamber                                                         |  |  |

The test results reflect the test environment within the temperature chamber used. This particular chamber has an airflow of about 0.5 meters per second (~100 linear feet per minute). Thermal performance can be greatly enhanced by increasing the overall airflow beyond 0.5 meters per second.

The system power dissipation is primarily dependent on the application program - that is, its use of computing or I/O resources. The stress levels used in this testing are considered to be at the top of the range of a typical user's needs.

### **TEST RESULTS**

### Test Scenario 1: Single Core EBX-38EAP - Passive and Active Performance

The figure below shows the thermal performance of the EBX-38EAP using the Atom E3815 processor.

Figure 30. EBX-38EAP CPU Core Temperature Relative to Ambient Temperature

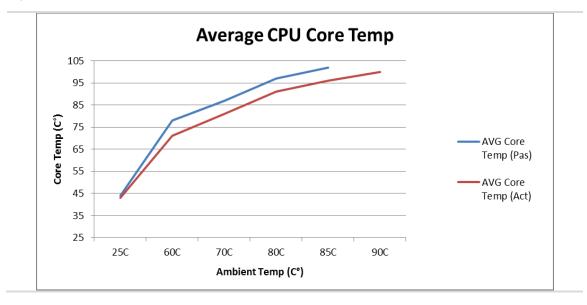

### Test Scenario 2: Dual Core EBX-38EBP - Passive and Active Performance

This figure shows the thermal performance of the EBX-38EBP using the Atom E3826 processor.

Figure 31. EBX-38EBP CPU Core Temperature Relative to Ambient Temperature

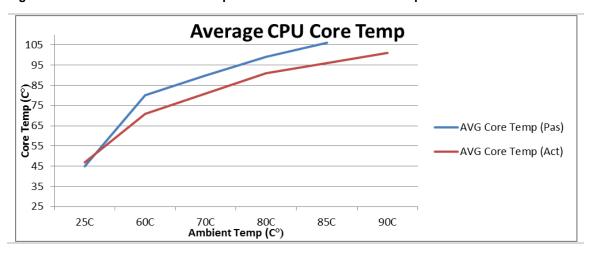

### Test Scenario 3: Quad Core EBX-38ECP - Passive and Active Performance

The active and passive performance of the Atom E3845 version of the Viper will typically require a heat sink + fan for operation above 80 °C, at >90% CPU utilization.

Figure 32. EBX-38ECP CPU Core Temperature Relative to Ambient Temperature

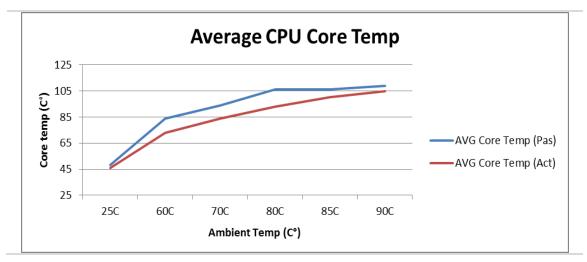

## **Installing the VersaLogic Thermal Solutions**

The following thermal solution accessories are available from VersaLogic:

- VL-HDW-401 Thermal Compound Paste used to mount the heat sink to the heat plate
- VL-HDW-406 Passive Heat Sink mounts to standard product.
- VL-HDW-407 Fan Assembly mounts to HDW-406 Heat Sink.

### INSTALLING THE PASSIVE HEAT SINK

Install the passive heat sink (VL-HDW-406) using these steps:

### 1. Apply the Arctic Silver<sup>†</sup> Thermal Compound

 Apply the thermal compound to the heat plate using the method described on the Arctic Silver website - <a href="http://www.arcticsilver.com/">http://www.arcticsilver.com/</a>

### 2. Position the passive heat sink

• Using the figure below as a guide, align the six mounting holes of the heat sink with the heat plate.

### 3. Secure the passive heat sink to the heat plate

- Affix the passive heat sink to the heat plate using six M2.5 pan head screws.
- Using a torque screwdriver, tighten the screws to 4.0 inch-pounds.

Figure 33. Installing the Passive Heat Sink

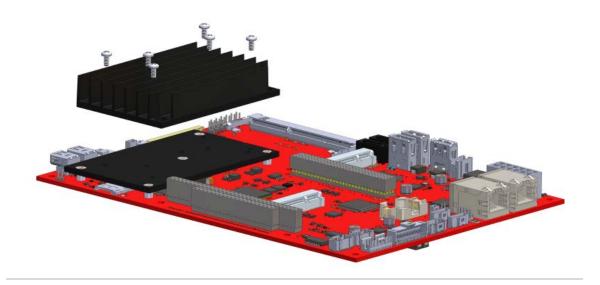

### INSTALLING THE HEAT SINK FAN

Install the heat sink fan (VL-HDW-407) using these steps:

### 1. Position the fan assembly

Using the figure below as a guide, align the mounting holes of the heat sink fan with the four holes in the passive heat sink. Position the fan so that its power cable is on the side nearest the J24 CPU fan connector. The CPU fan connector is located between the Mini DisplayPort connector and the microSD socket (see Figure 2 on page 2).

### 2. Secure the fan to the heat sink

- Affix the heat sink fan using four M3 pan head screws.
- Using a torque screwdriver, tighten the screws to 4.0 inch-pounds.

### 3. Connect power to the fan

• Connect the fan's power cable to the J24 CPU fan connector on the Viper board.

Figure 34. Installing the Heat Sink Fan

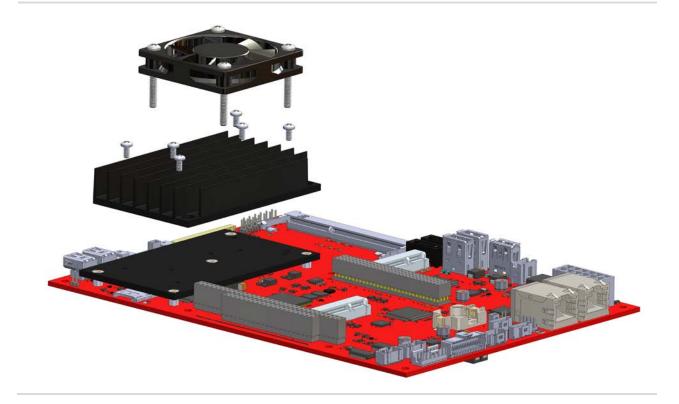

### **KNOWN ISSUES**

- When the V9 jumper is not installed to enable the LVDS output, the LVDS resolution set by jumpers V6 and V7 will also select the VGA or DP resolution whenever the Screen Resolution is set as "Duplicate these displays" in Windows 7 Control Panel\All Control Panel Items\Display\Screen Resolution. If "Extend these displays" is selected, then the VGA or DP output may be set to a different resolution.
- The EBX-38EAP and EBX-38EBP SKUs are currently not speed stepping or throttling the CPU speed when the device gets hot.
- When the xHCI USB Host is enabled (enabling the USB 3.0 super speed), booting from a DOS USB thumb drive will not work. When necessary to boot DOS from a USB thumb drive, make sure the BIOS Setup selects the EHCI Host Controller instead.

\*\*\* End of document \*\*\*